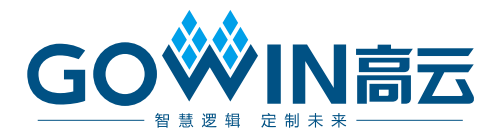

# DK-START-GW1NS2 V2.1

# 用户手册

**DBUG358-1.4, 2019-12-19**

#### 版权所有**©2019** 广东高云半导体科技股份有限公司

未经本公司书面许可,任何单位和个人都不得擅自摘抄、复制、翻译本文档内容的部分或全 部,并不得以任何形式传播。

#### 免责声明

本文档并未授予任何知识产权的许可,并未以明示或暗示,或以禁止发言或其它方式授予任 何知识产权许可。除高云半导体在其产品的销售条款和条件中声明的责任之外,高云半导体 概不承担任何法律或非法律责任。高云半导体对高云半导体产品的销售和/或使用不作任何 明示或暗示的担保,包括对产品的特定用途适用性、适销性或对任何专利权、版权或其它知 识产权的侵权责任等,均不作担保。高云半导体对文档中包含的文字、图片及其它内容的准 确性和完整性不承担任何法律或非法律责任,高云半导体保留修改文档中任何内容的权利, 恕不另行通知。高云半导体不承诺对这些文档进行适时的更新。

## 版本信息

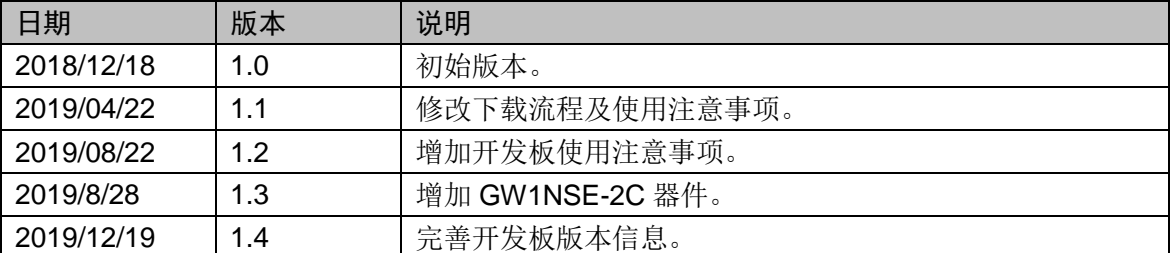

# <span id="page-3-0"></span>目录

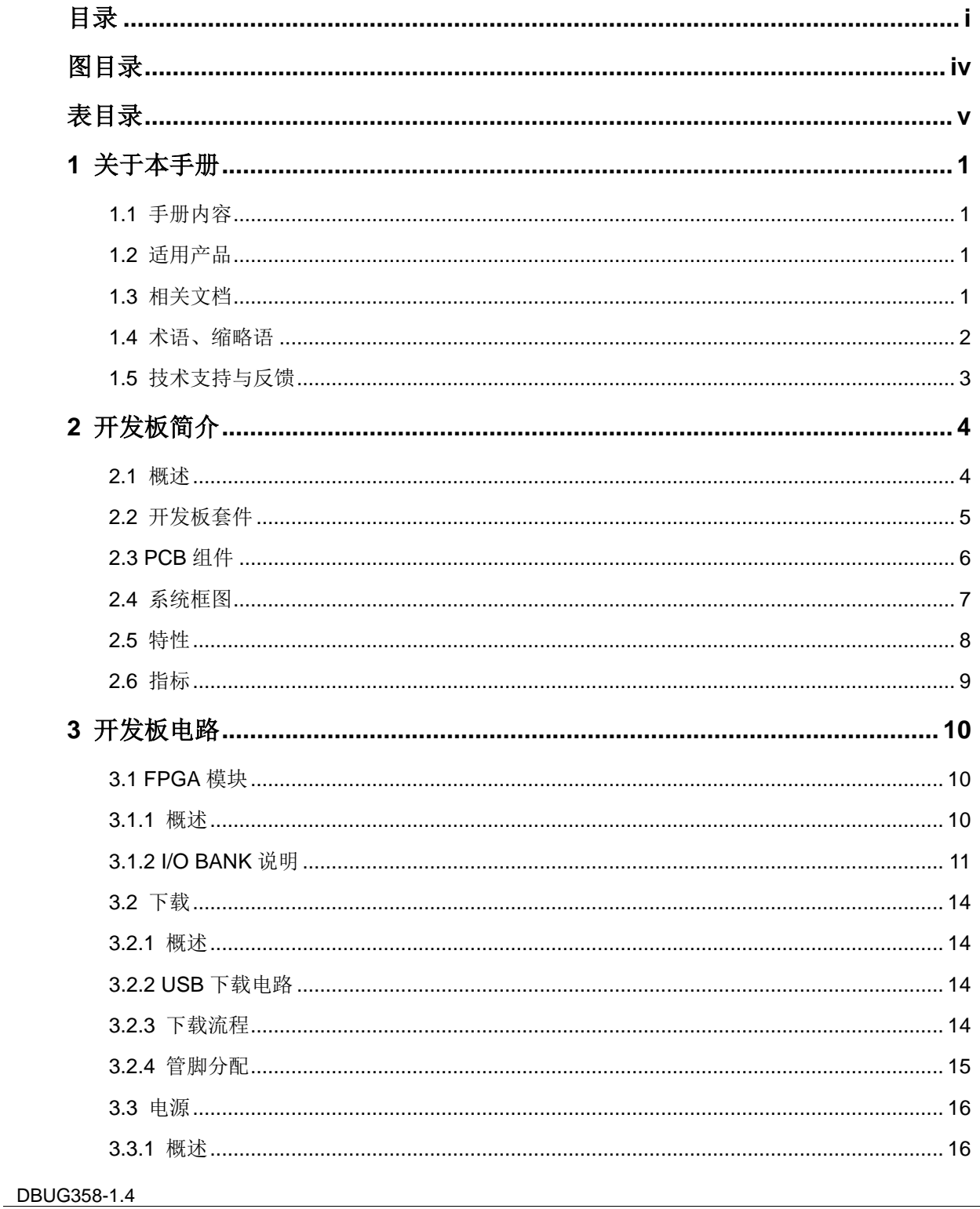

 $\frac{1}{\sqrt{2}}$ 

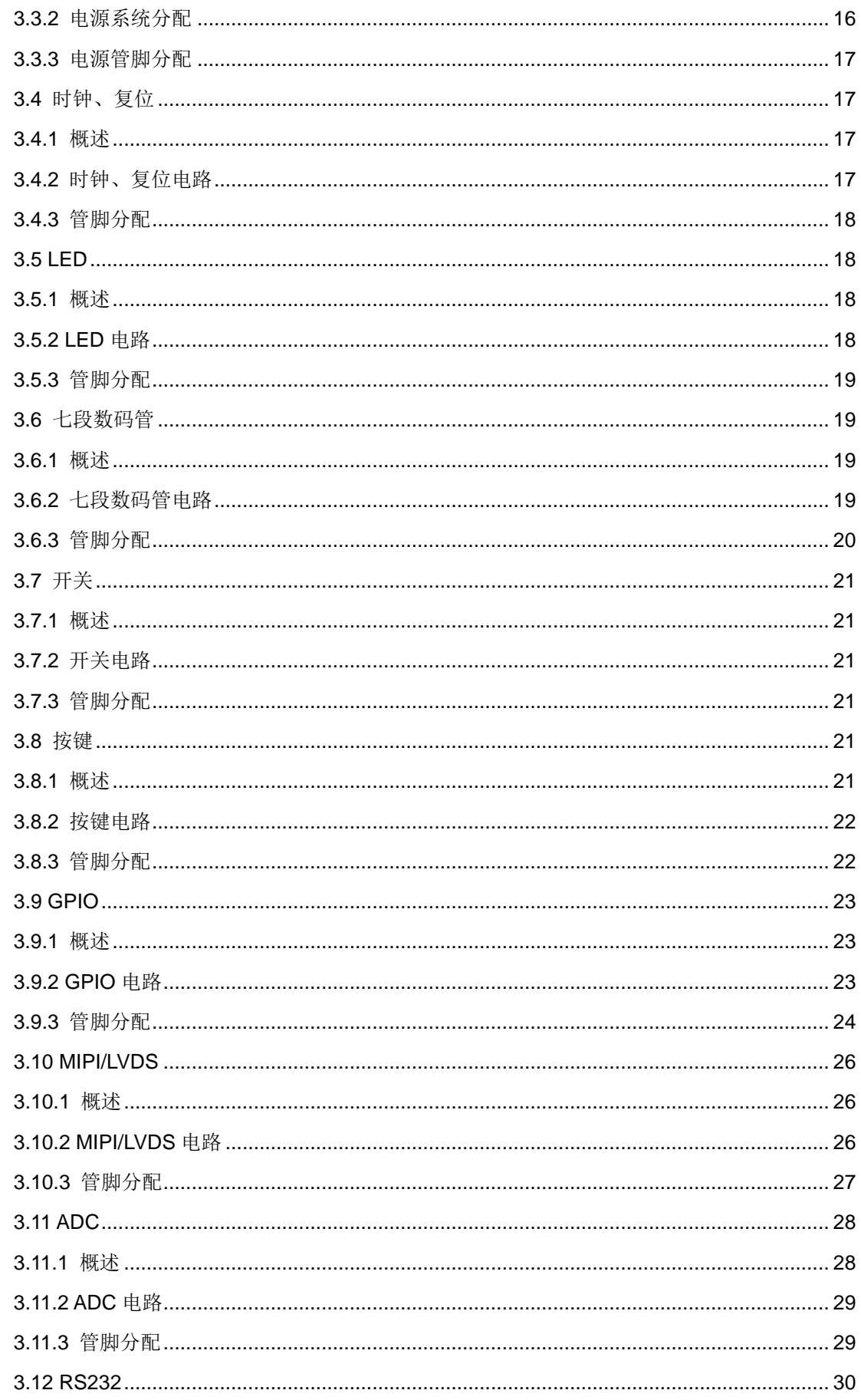

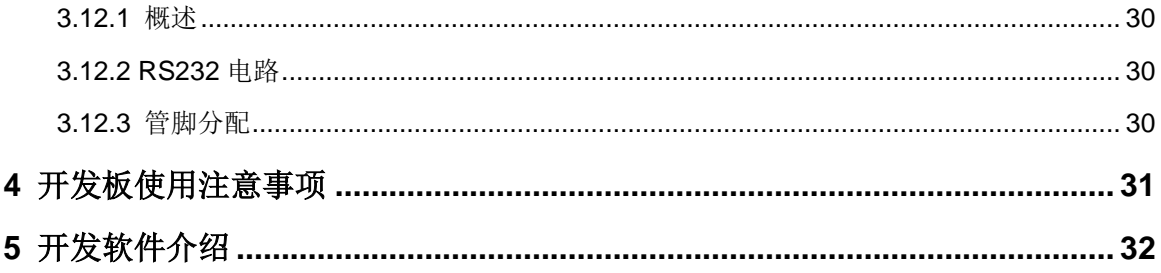

# <span id="page-6-0"></span>图目录

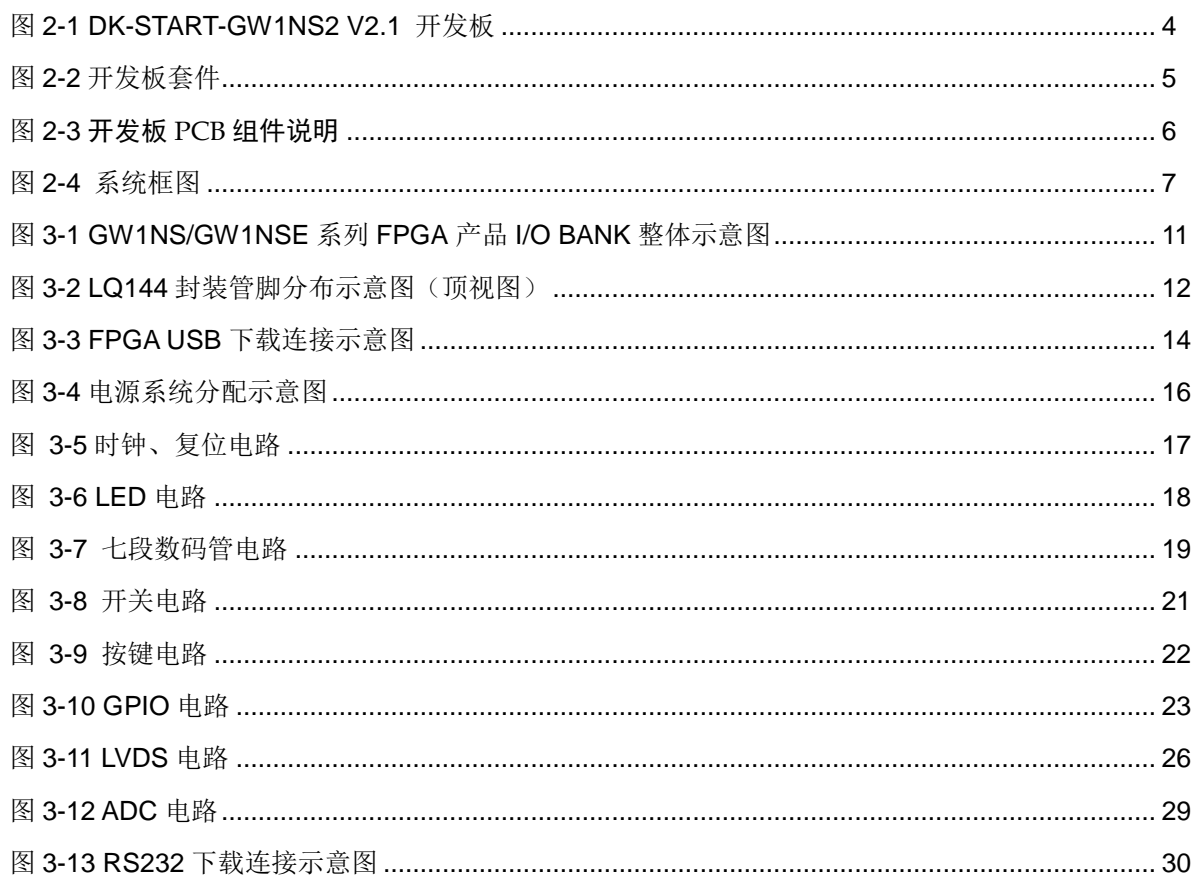

# <span id="page-7-0"></span>表目录

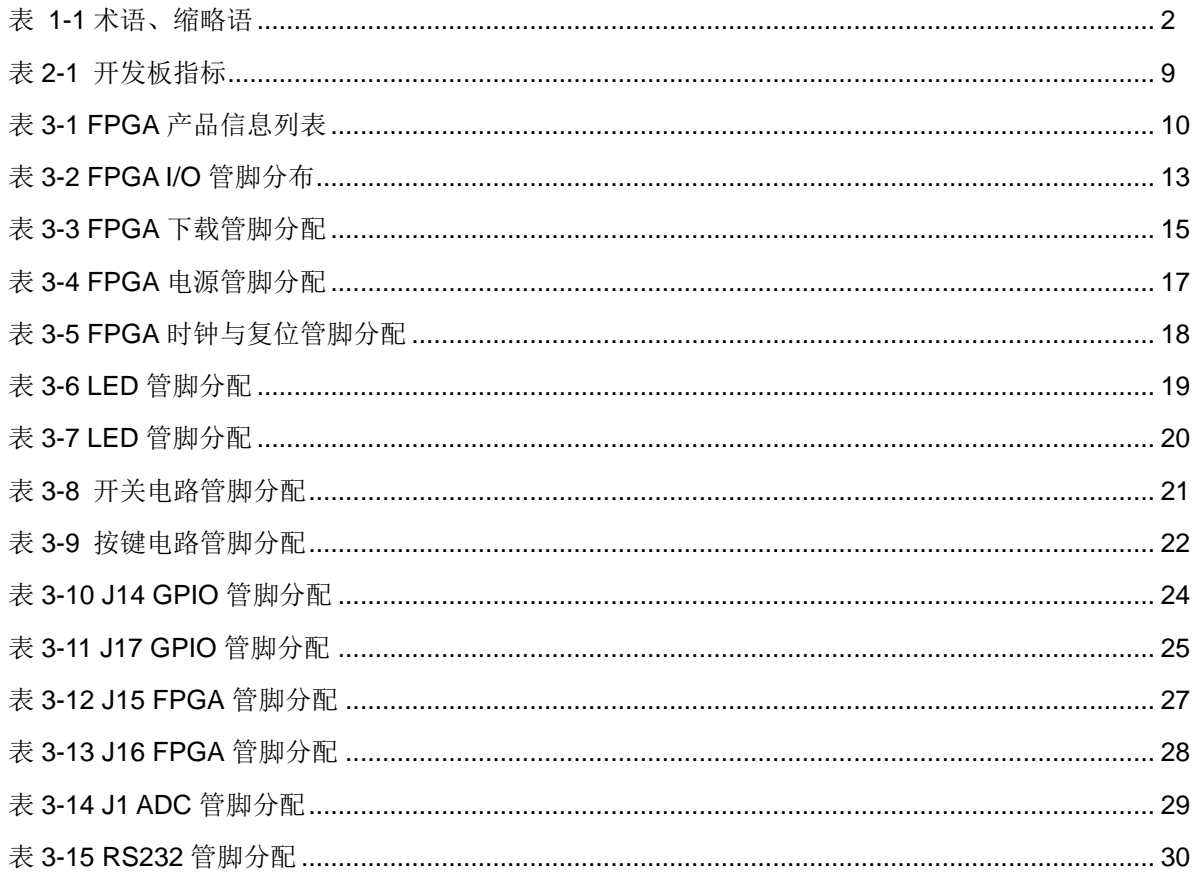

# **1**关于本手册

# <span id="page-8-1"></span><span id="page-8-0"></span>**1.1** 手册内容

DK-START-GW1NS2 V2.1 用户手册分为四个部分:

- 1. 简述开发板的功能特点和硬件资源;
- 2. 介绍开发板上的各部分硬件电路的功能、电路及管脚分配;
- 3. 开发板使用注意事项;
- 4. 介绍 FPGA 开发软件的使用方法。

## <span id="page-8-2"></span>**1.2** 适用产品

本手册中所述信息可适用于 GW1NS 系列 FPGA 产品: GW1NS-2, GW1NS-2C, GW1NSE-2C。

# <span id="page-8-3"></span>**1.3** 相关文档

通过登录高云半导体网站 [www.gowinsemi.com.cn](http://www.gowinsemi.com.cn/) 可以下载、查看以下 相关文档:

- 1. GW1NS 系列 FPGA 产品数据手册
- 2. GW1NSE 系列安全 FPGA 产品数据手册
- 3. GW1NS 系列 FPGA [产品封装与管脚手册](http://www.gowinsemi.com.cn/DownLoadSoft/%E4%BD%BF%E7%94%A8%E6%89%8B%E5%86%8C/UG103-1.06_GW1N%E7%B3%BB%E5%88%97FPGA%E4%BA%A7%E5%93%81%E5%B0%81%E8%A3%85%E4%B8%8E%E7%AE%A1%E8%84%9A%E6%89%8B%E5%86%8C.pdf)
- 4. GW1NSE 系列安全 FPGA [产品封装与管脚手册](http://www.gowinsemi.com.cn/DownLoadSoft/%E4%BD%BF%E7%94%A8%E6%89%8B%E5%86%8C/UG103-1.06_GW1N%E7%B3%BB%E5%88%97FPGA%E4%BA%A7%E5%93%81%E5%B0%81%E8%A3%85%E4%B8%8E%E7%AE%A1%E8%84%9A%E6%89%8B%E5%86%8C.pdf)
- 5. GW1NS-2&2C 器件 Pinout 手册
- 6. GW1NSE-2C 器件 Pinout 手册
- 7. Gowin FPGA [产品编程配置手册](http://www.gowinsemi.com.cn/DownLoadSoft/%E4%BD%BF%E7%94%A8%E6%89%8B%E5%86%8C/UG100-1.05_GW1N%E7%B3%BB%E5%88%97FPGA%E4%BA%A7%E5%93%81%E7%BC%96%E7%A8%8B%E9%85%8D%E7%BD%AE%E6%89%8B%E5%86%8C.pdf)
- 8. Gowin [云源软件用户手册](http://www.gowinsemi.com.cn/DownLoadSoft/%E4%BD%BF%E7%94%A8%E6%89%8B%E5%86%8C/SUG100-1.06_GwFPGA%E4%BA%91%E6%BA%90%E8%BD%AF%E4%BB%B6%E7%94%A8%E6%88%B7%E6%89%8B%E5%86%8C.pdf)

# <span id="page-9-0"></span>**1.4** 术语、缩略语

表 [1-1](#page-9-1) 中列出了本手册中出现的相关术语、缩略语及相关释义。

<span id="page-9-1"></span>

| 术语、缩略语       | 全称                                       | 含义         |
|--------------|------------------------------------------|------------|
| <b>FPGA</b>  | Field Programmable Gate Array            | 现场可编程门阵列   |
| SoC          | System On Chip                           | 片上系统       |
| <b>ARM</b>   | <b>Advanced RISC Machines</b>            | ARM 处理器    |
| <b>AHB</b>   | Advanced High performance Bus            | AHB 系统总线   |
| <b>APB</b>   | <b>Advanced Peripheral Bus</b>           | APB 外围总线   |
| Timer        | Timer                                    | 定时器        |
| <b>RS232</b> | Universal Asynchronous                   | 通用异步收发器    |
|              | Receiver/Transmitter                     |            |
| <b>NVIC</b>  | Nested Vector Interrupt Controller       | 嵌套式向量中断控制器 |
| <b>DAP</b>   | Debug Access Port                        | 调试访问端口     |
| Watchdog     | Watchdog                                 | 看门狗        |
| TimeStamp    | TimeStamp                                | 时间戳        |
| <b>DWT</b>   | Data Watchpoint Trace                    | 数据监测点跟踪    |
| <b>ITM</b>   | <b>Instrumentation Trace Module</b>      | 仪器跟踪模块     |
| <b>TUIP</b>  | <b>Trace Port Interface Unit</b>         | 跟踪端口接口单元   |
| <b>USB</b>   | <b>Universal Serial Bus</b>              | 通用串行总线     |
| <b>PHY</b>   | <b>Physical Layer</b>                    | 物理层        |
| <b>ADC</b>   | Analog to Digital Converter              | 模数转换器      |
| <b>SAR</b>   | <b>Successive Approximation Register</b> | 逐次逼近型      |
| <b>SFDR</b>  | Spurious-freeDynamic Range               | 无杂散动态范围    |
| <b>SINAD</b> | Signal to Noise And Distortion           | 信号与噪声失真比   |
| <b>LSB</b>   | Least Significant Bit                    | 最低有效位      |
| <b>INL</b>   | <b>Integral Nonlinearity</b>             | 非线性积分      |
| <b>DNL</b>   | <b>Differential Nonlinearity</b>         | 非线性微分      |
| <b>CFU</b>   | <b>Configurable Function Unit</b>        | 可配置功能单元    |
| <b>CLS</b>   | Configurable Logic Slice                 | 可配置逻辑片     |
| <b>CRU</b>   | <b>Configurable Routing Unit</b>         | 可编程布线单元    |
| LUT4         | 4-input Look-up Tables                   | 4 输入查找表    |
| LUT5         | 5-input Look-up Tables                   | 5 输入查找表    |
| LUT6         | 6-input Look-up Tables                   | 6 输入查找表    |
| LUT7         | 7-input Look-up Tables                   | 7 输入查找表    |
| LUT8         | 8-input Look-up Tables                   | 8 输入查找表    |
| <b>REG</b>   | Register                                 | 寄存器        |

表 **1-1** 术语、缩略语

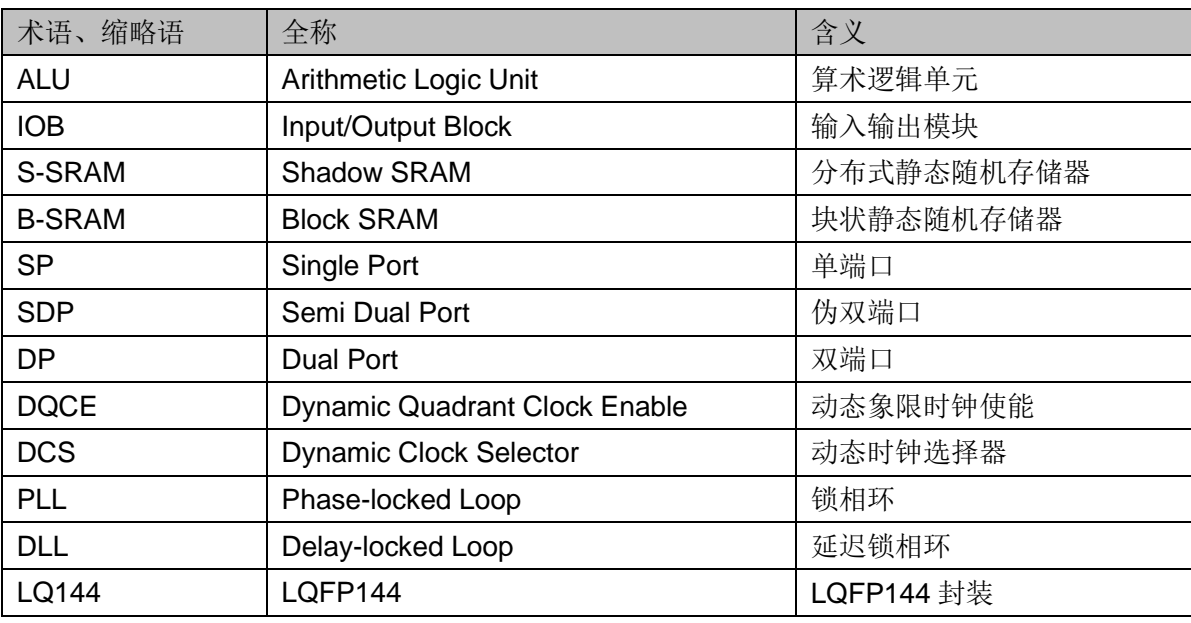

# <span id="page-10-0"></span>**1.5** 技术支持与反馈

高云半导体提供全方位技术支持,在使用过程中如有任何疑问或建议, 可直接与公司联系:

网址: [www.gowinsemi.com.cn](http://www.gowinsemi.com.cn/)

E-mail: [support@gowinsemi.com](file:///E:/亚男/support@gowinsemi.com)

Tel:+86 755 8262 0391

# **2**开发板简介

<span id="page-11-0"></span>本章节以 GW1NS-2C 器件为例介绍下开发板功能和组成等。 GW1NS-2/GW1NSE-2C 与 GW1NS-2C 器件管脚兼容,GW1NS-2 与 GW1NS-2C 相比无内嵌 Cortex-M3 处理器; GW1NSE-2C 与 GW1NS-2C 相比增加了一次性编程和认证码特性。

# <span id="page-11-2"></span><span id="page-11-1"></span>**2.1** 概述

#### 图 **2-1 DK-START-GW1NS2 V2.1** 开发板

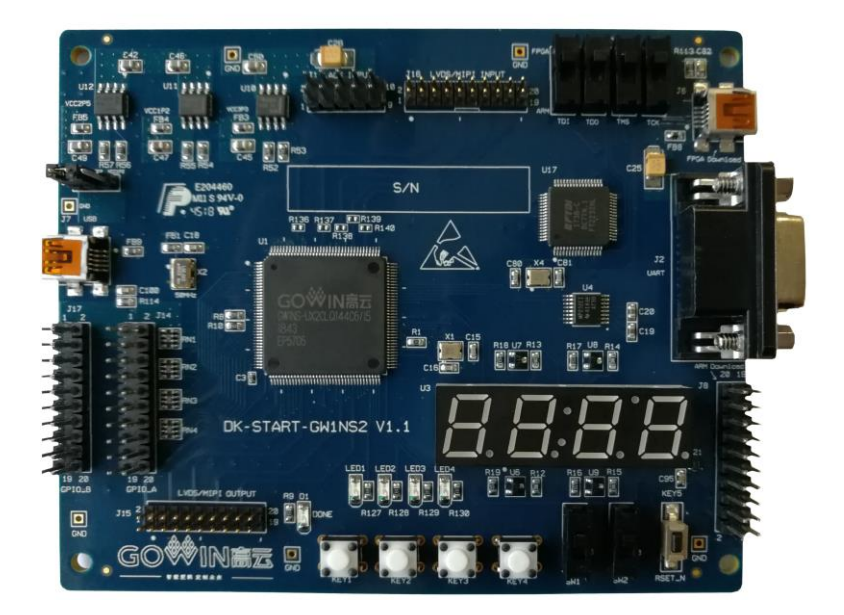

开发板采用高云半导体 GW1NS-2 SoC FPGA 器件, SoC FPGA 内嵌 ARM Cortex-M3 硬核处理器、USB2.0 PHY、1Mbit 用户闪存以及 8 通道 ADC 转换器等资源。以 ARM Cortex-M3 硬核处理器为核心,具备了实现系统功 能所需要的最小内存;内嵌的 FPGA 逻辑模块单元方便灵活,可实现多种外 设控制功能,能提供出色的计算功能和异常系统响应中断,具有高性能、低 功耗、使用灵活、瞬时启动、低成本、非易失性、高安全性、方便扩展等特 点,可有效降低学习成本,帮助用户快速进入可编程逻辑器件的设计开发领 域。

开发板上设计了丰富的外部接口,包括 MIPI/LVDS 接口、GPIO 接口、 ADC 接口、USB 接口等;同时还有滑动开关、按键开关、LED、七段数码 管等资源,可供开发人员或爱好者学习使用。

# <span id="page-12-0"></span>**2.2** 开发板套件

开发板套件包括:

- DK-START-GW1NS2 V2.1 开发板
- USB 数据线
- 快速应用手册

图 **2-2** 开发板套件

<span id="page-12-1"></span>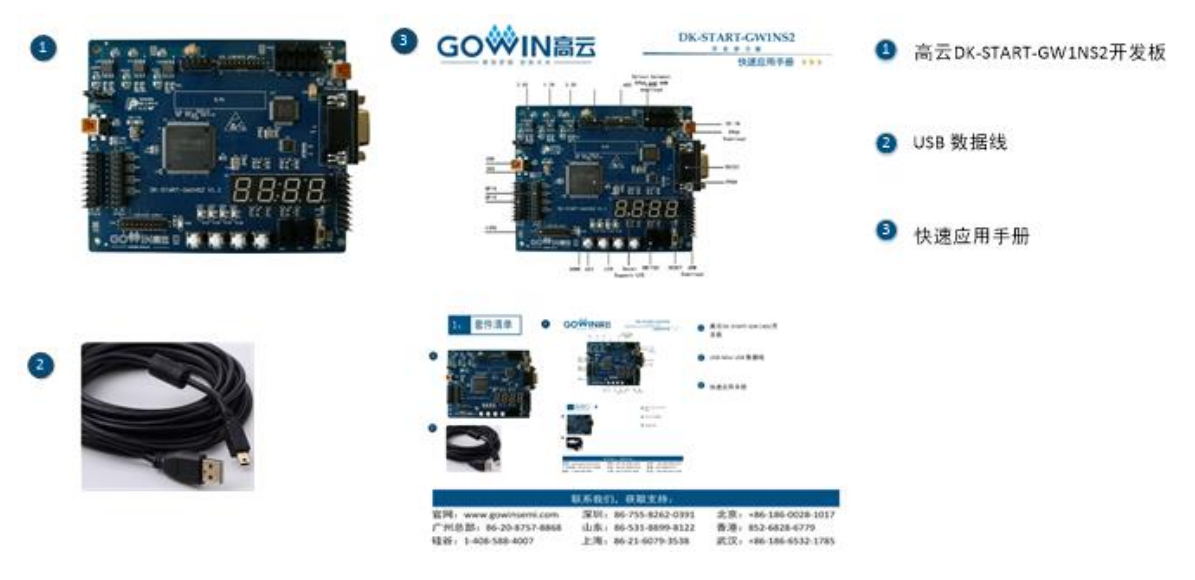

- ① DK-START-GW1NS2 V2.1开发板
- ② USB数据线
- ③ 快速应用手册

# <span id="page-13-1"></span><span id="page-13-0"></span>**2.3 PCB** 组件

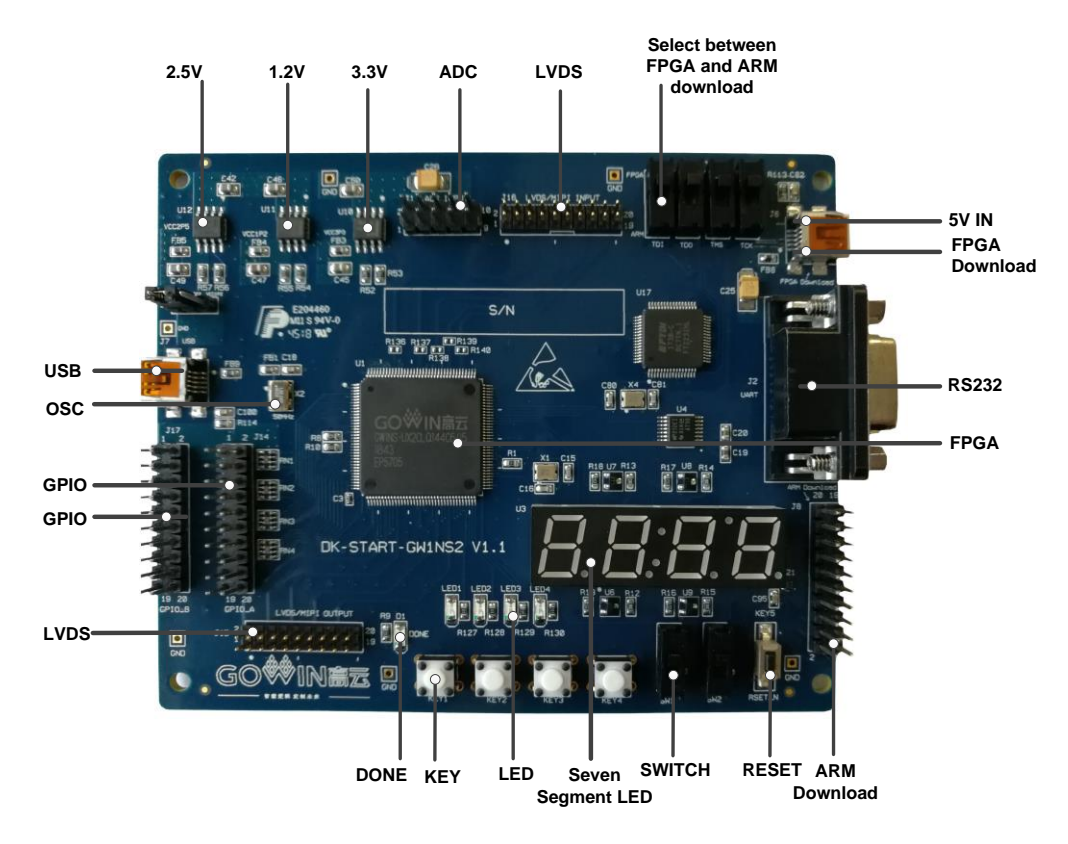

#### 图 **2-3** 开发板 **PCB** 组件说明

# <span id="page-14-1"></span><span id="page-14-0"></span>**2.4** 系统框图

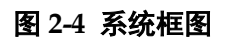

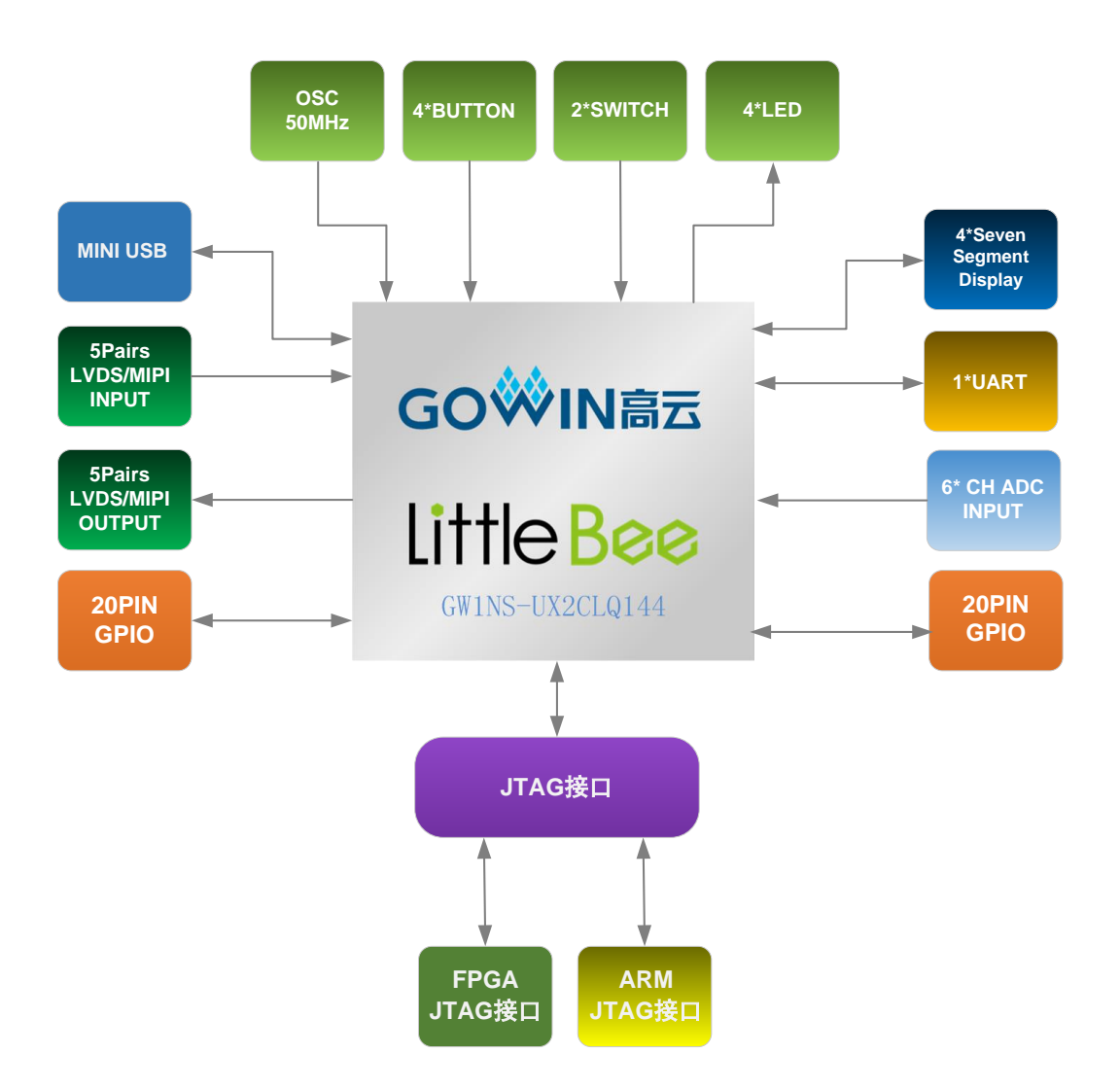

# <span id="page-15-0"></span>**2.5** 特性

开发板组成结构及特性如下:

- 1. FPGA
	- **采用 LQFP144 封装**
	- 多达 95 个用户 I/O
	- 内嵌 Flash, 掉电不易丢失
	- 丰富的 LUT4 资源
	- 多种模式、容量丰富的 B-SRAM
- 2. FPGA 配置模式
	- JTAG
	- AUTO BOOT
- 3. 时钟资源

50MHz 时钟晶振

- 4. 按键和滑动开关
	- 1 个复位按键
	- 4 个按键开关
	- 2 个滑动开关
- 5. LED
	- 1 个电源指示灯(绿)
	- 1个 DONE 指示灯 (绿)
	- $4$ 个 LED $($ 绿)
	- 4个七段数码管(红)
- 6. 存储 1Mbit 内嵌 Flash
- 7. MIPI/LVDS

5 对 MIPI/LVDS 差分输入;5 对 MIPI/LVDS 差分输出

8. GPIO

36 个扩展 I/O 资源

9. RS232

1 路 RS232

10. LDO 电源 提供 3.3V、2.5V、1.2V 电源

# <span id="page-16-0"></span>**2.6** 指标

<span id="page-16-1"></span>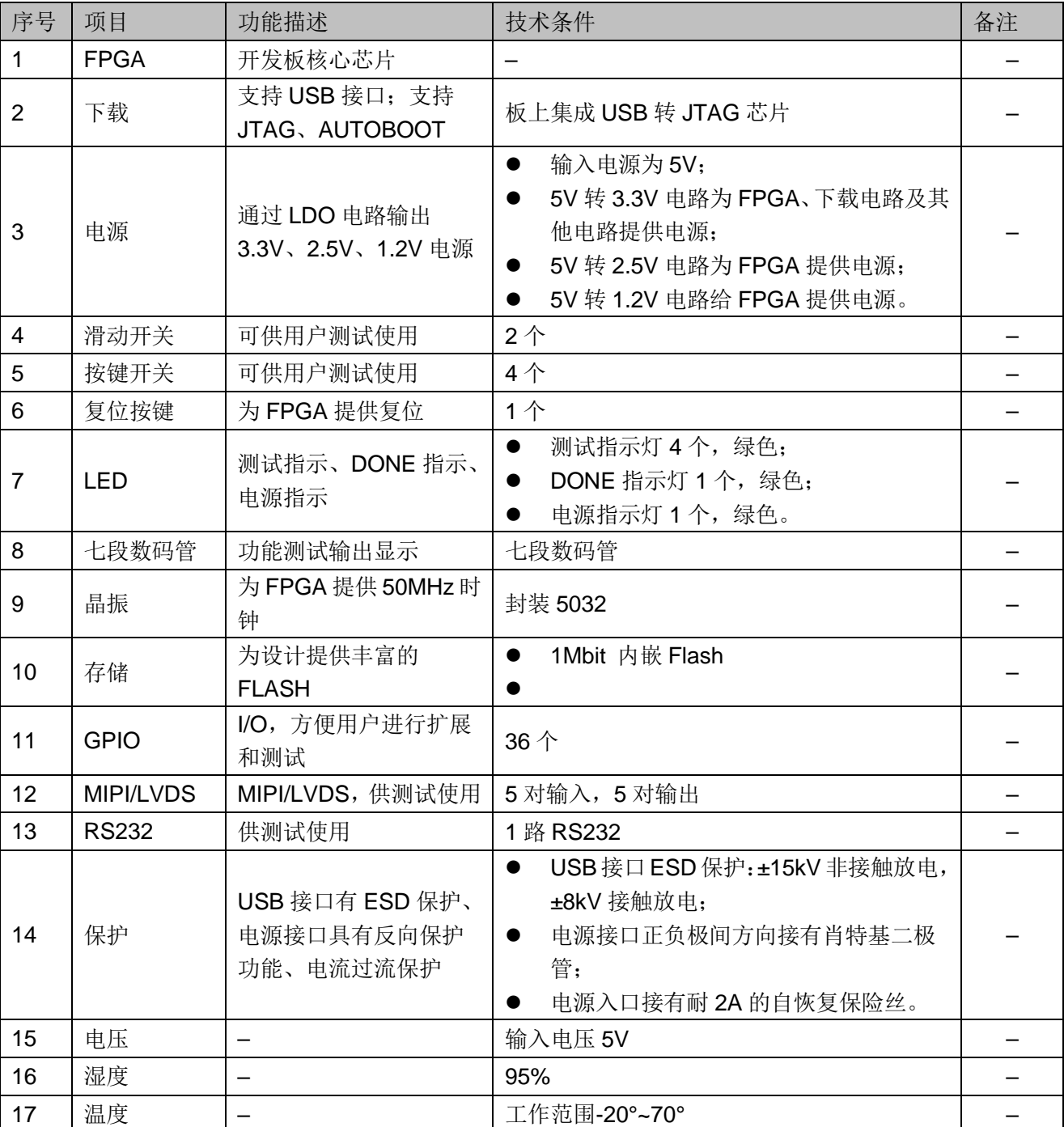

## 表 **2-1** 开发板指标

# **3**开发板电路

# <span id="page-17-1"></span><span id="page-17-0"></span>**3.1 FPGA** 模块

## <span id="page-17-3"></span><span id="page-17-2"></span>**3.1.1** 概述

GW1NS/GW1NSE 系列 FPGA 产品资源信息如表 [3-1](#page-17-3) 所示。

#### 表 **3-1 FPGA** 产品信息列表

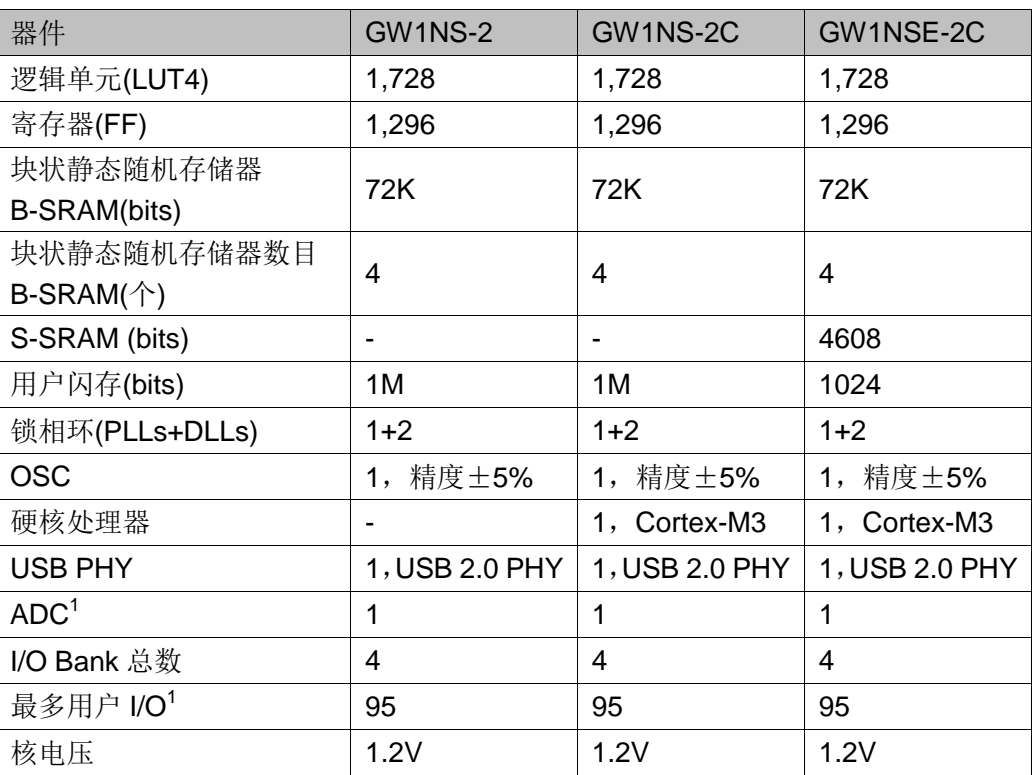

#### 注!

- 详细信息请参考《GW1NS 系列 FPGA 产品数据手册》。
- 详细信息请参考《GW1NSE 系列安全 FPGA 产品数据手册》。

# <span id="page-18-1"></span><span id="page-18-0"></span>**3.1.2 I/O BANK** 说明

GW1NS 系列 FPGA 产品分为四个 I/O BANK 区, 图 [3-1](#page-18-1) 为 GW1NS/GW1NSE 系列 FPGA 产品的 I/O BANK 整体示意图。

```
图 3-1 GW1NS/GW1NSE 系列 FPGA 产品 I/O BANK 整体示意图
```
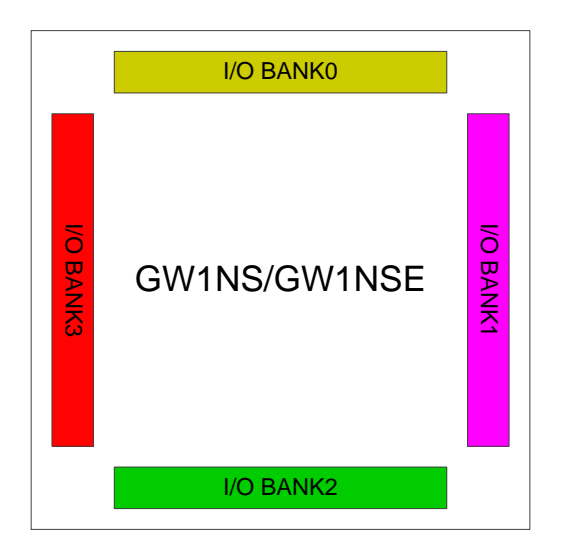

<span id="page-19-0"></span>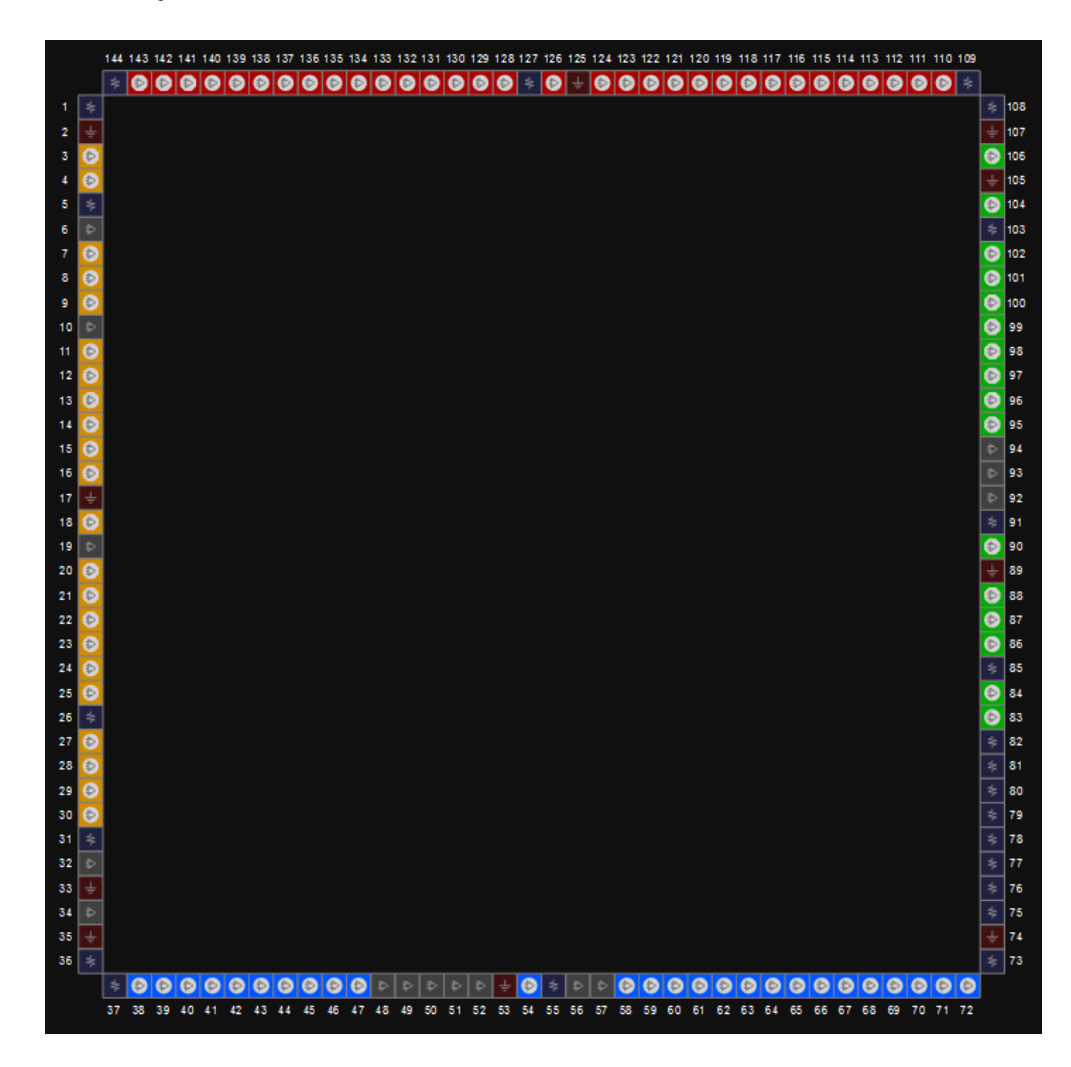

#### 图 **3-2 LQ144** 封装管脚分布示意图(顶视图)

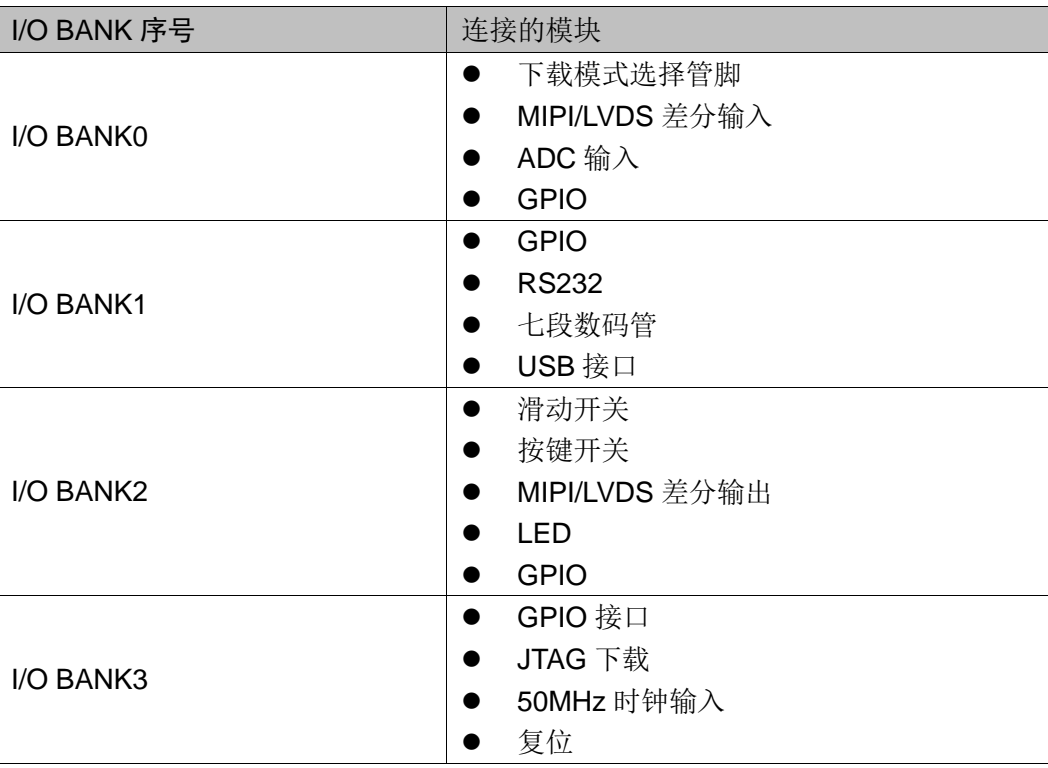

#### <span id="page-20-0"></span>表 **3-2 FPGA I/O** 管脚分布

## <span id="page-21-0"></span>**3.2** 下载

### <span id="page-21-1"></span>**3.2.1** 概述

开发板提供 USB 下载接口。下载时可根据需要下载至片内 SRAM、内 部 Flash。

注!

- 下载至 SRAM 时, 当器件掉电后数据流文件会丢失, 重新上电需再次下载数据流文件;
- 下载至 Flash 后, 掉电后数据流文件不会丢失。

### <span id="page-21-4"></span><span id="page-21-2"></span>**3.2.2 USB** 下载电路

#### 图 **3-3 FPGA USB** 下载连接示意图

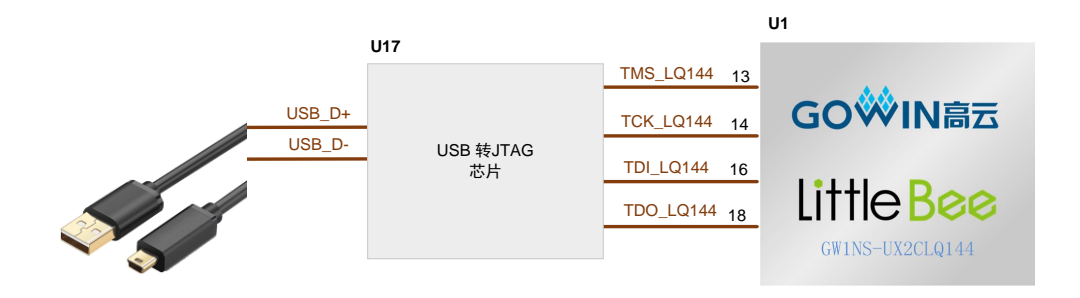

## <span id="page-21-3"></span>**3.2.3** 下载流程

1. FPGA 和 MCU 下载模式:

对 FPGA 和 MCU 下载时将 USB 下载线插在开发板的 USB 接口(J6)。 注!

下载前,需将开发板上的开关 SW3、SW4、SW5、SW6 拨到 FPGA Download 侧。

2. MCU 调试模式:

对 MCU 调试时需用 J-Link ARM 仿真器连接到 ARM JTAG 口 (J8)。

#### 注!

调试前,需将开发板上的开关 SW3、SW4、SW5、SW6 拨到 ARM Download 侧;

# <span id="page-22-1"></span><span id="page-22-0"></span>**3.2.4** 管脚分配

#### 表 **3-3 FPGA** 下载管脚分配

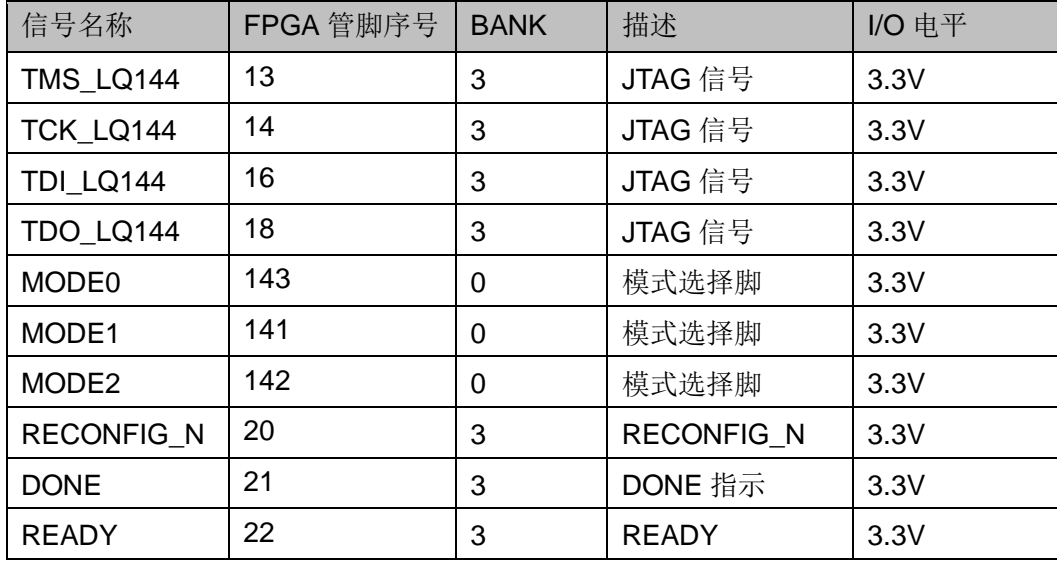

# <span id="page-23-0"></span>**3.3** 电源

#### <span id="page-23-1"></span>**3.3.1** 概述

电源 DC5V 由 USB 接口输入,采用 TI 的 LDO 电源芯片,实现由 5V 到 3.3V、2.5V、1.2V 的变换,可满足开发板的电源需求。

## <span id="page-23-3"></span><span id="page-23-2"></span>**3.3.2** 电源系统分配

#### 图 **3-4** 电源系统分配示意图

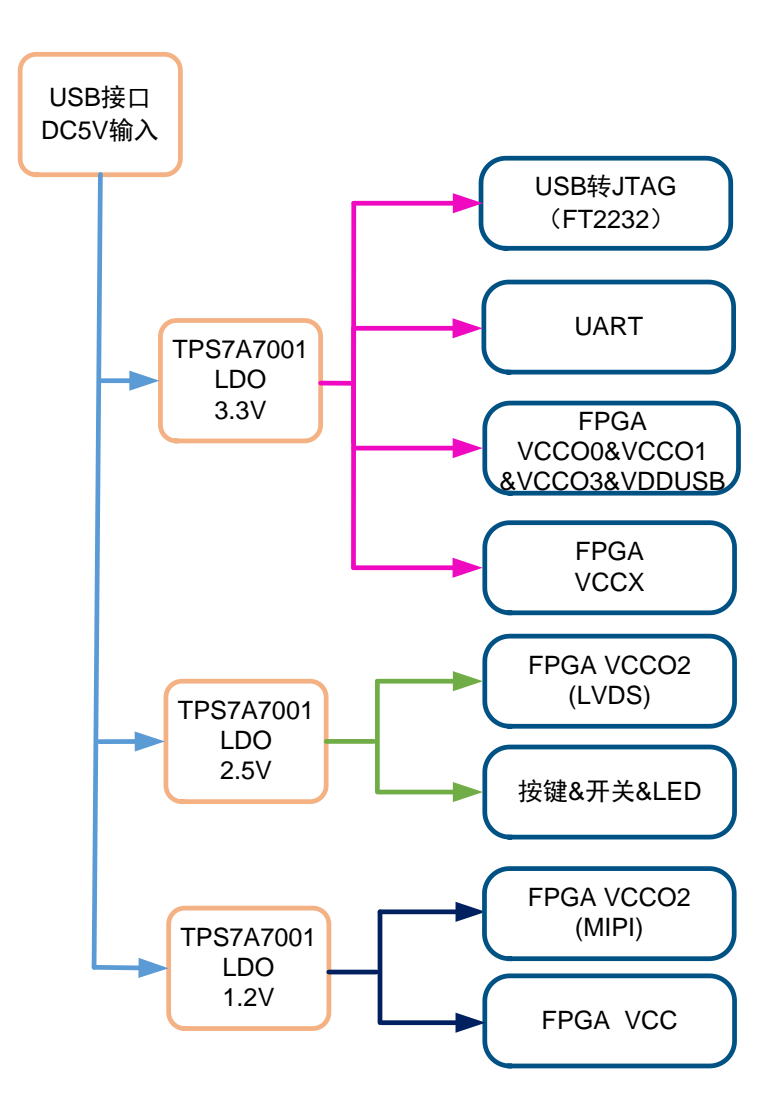

## <span id="page-24-5"></span><span id="page-24-0"></span>**3.3.3** 电源管脚分配

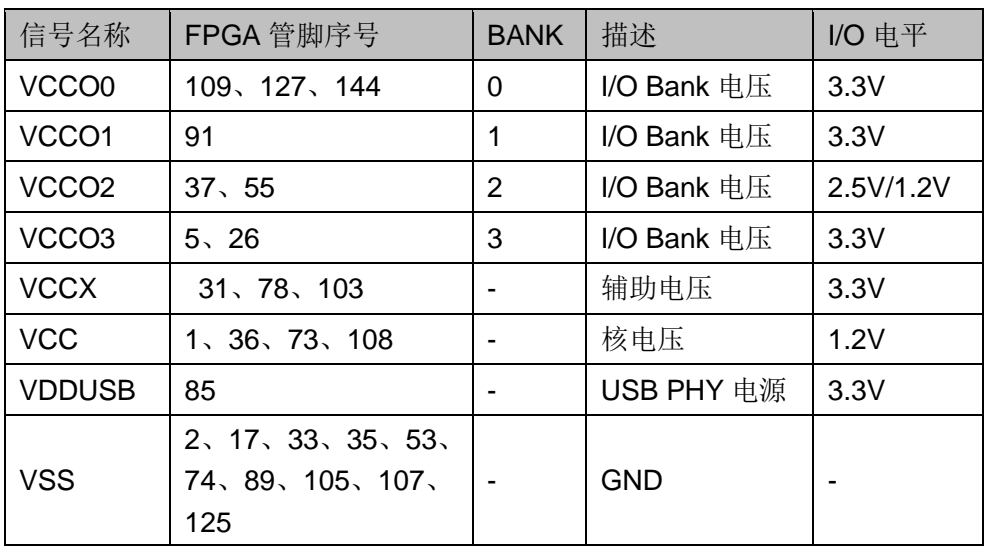

#### 表 **3-4 FPGA** 电源管脚分配

# <span id="page-24-1"></span>**3.4** 时钟、复位

## <span id="page-24-2"></span>**3.4.1** 概述

开发板提供了一个 50MHz 晶振,连接到 PLL 输入管脚,可作为 FPGA 内部 PLL 的时钟输入,通过 PLL 的分倍频可以输出用户所需的时钟。

# <span id="page-24-4"></span><span id="page-24-3"></span>**3.4.2** 时钟、复位电路

#### 图 **3-5** 时钟、复位电路

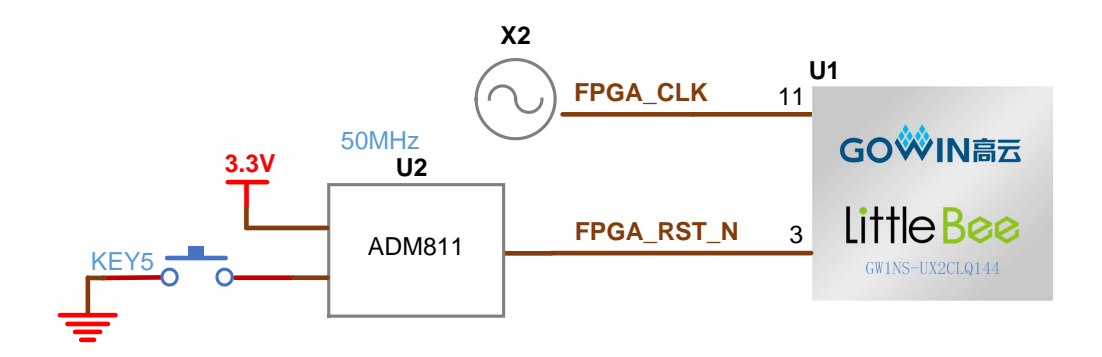

## <span id="page-25-5"></span><span id="page-25-0"></span>**3.4.3** 管脚分配

#### 表 **3-5 FPGA** 时钟与复位管脚分配

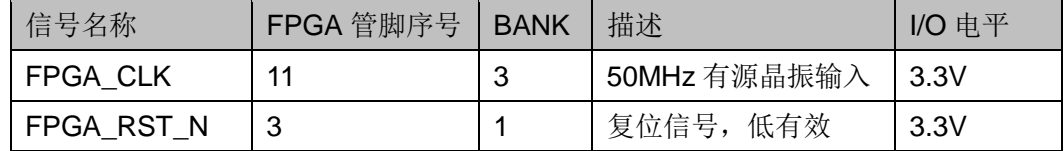

## <span id="page-25-1"></span>**3.5 LED**

### <span id="page-25-2"></span>**3.5.1** 概述

开发板中有 4 个绿色 LED 灯,用户可通过 LED 灯显示所需状态。同时 为了便于观察电源情况和 FPGA 加载情况, 亦分别各留一个 LED 灯。

可通过以下方式对 LED 灯进行测试:

- 当 FPGA 对应管脚输出信号为逻辑低电平时, LED 被点亮;
- 当输出信号为高电平时,LED 熄灭。

## <span id="page-25-4"></span><span id="page-25-3"></span>**3.5.2 LED** 电路

#### 图 **3-6 LED** 电路

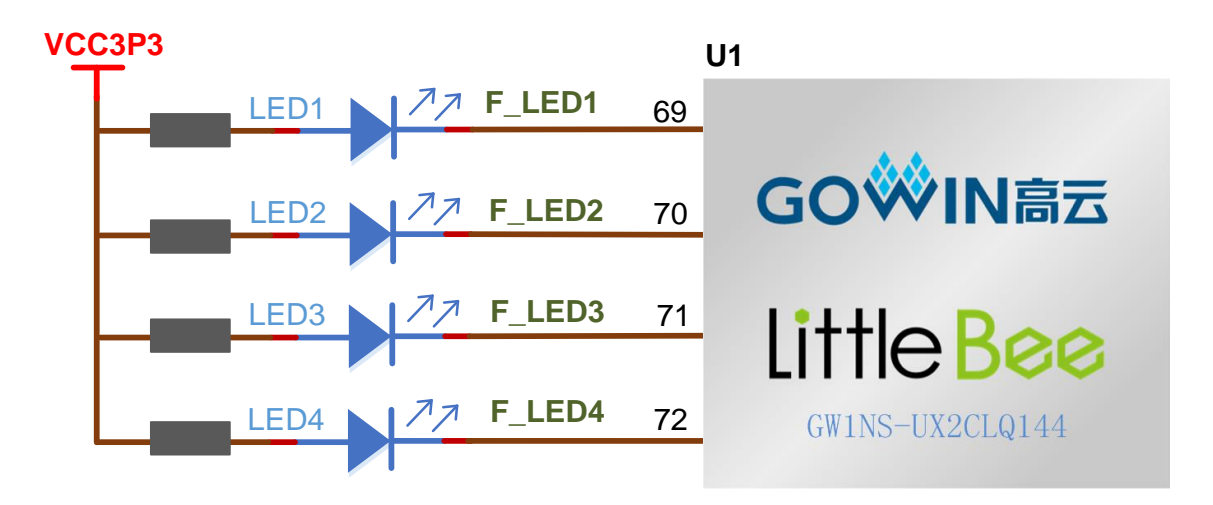

## <span id="page-26-5"></span><span id="page-26-0"></span>**3.5.3** 管脚分配

#### 表 **3-6 LED** 管脚分配

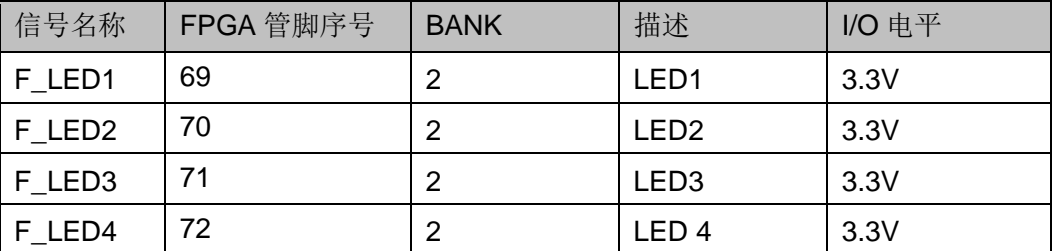

# <span id="page-26-1"></span>**3.6** 七段数码管

## <span id="page-26-2"></span>**3.6.1** 概述

开发板中有 1 个七段数码管显示,用户可通过七段数码管显示对开发板 进行读写测试,并在 LCD 液晶显示屏上显示信息。

## <span id="page-26-4"></span><span id="page-26-3"></span>**3.6.2** 七段数码管电路

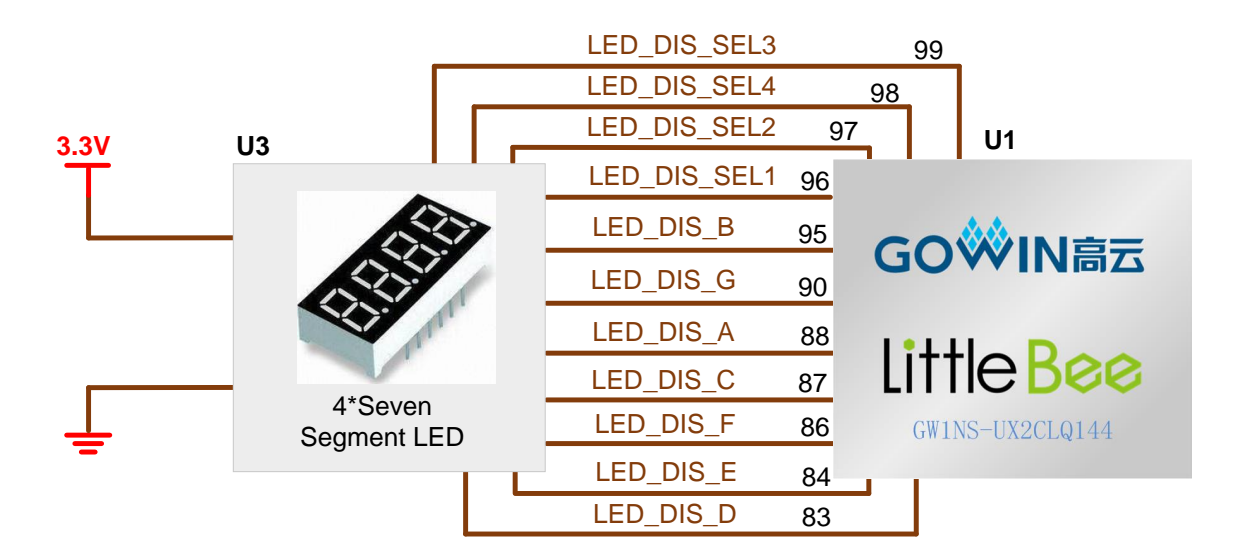

#### 图 **3-7** 七段数码管电路

# <span id="page-27-0"></span>**3.6.3** 管脚分配

#### 表 **3-7 LED** 管脚分配

<span id="page-27-1"></span>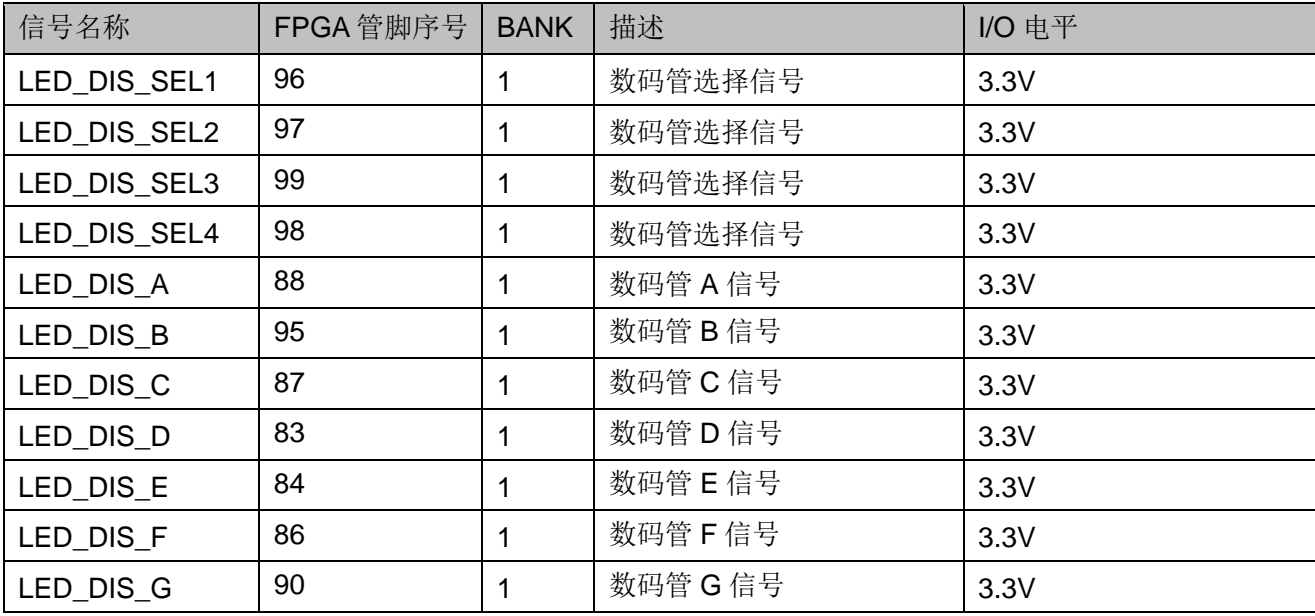

# <span id="page-28-0"></span>**3.7** 开关

#### <span id="page-28-1"></span>**3.7.1** 概述

开发板中有 2 个滑动开关,可用于用户测试时控制输入。

## <span id="page-28-6"></span><span id="page-28-2"></span>**3.7.2** 开关电路

#### 图 **3-8** 开关电路

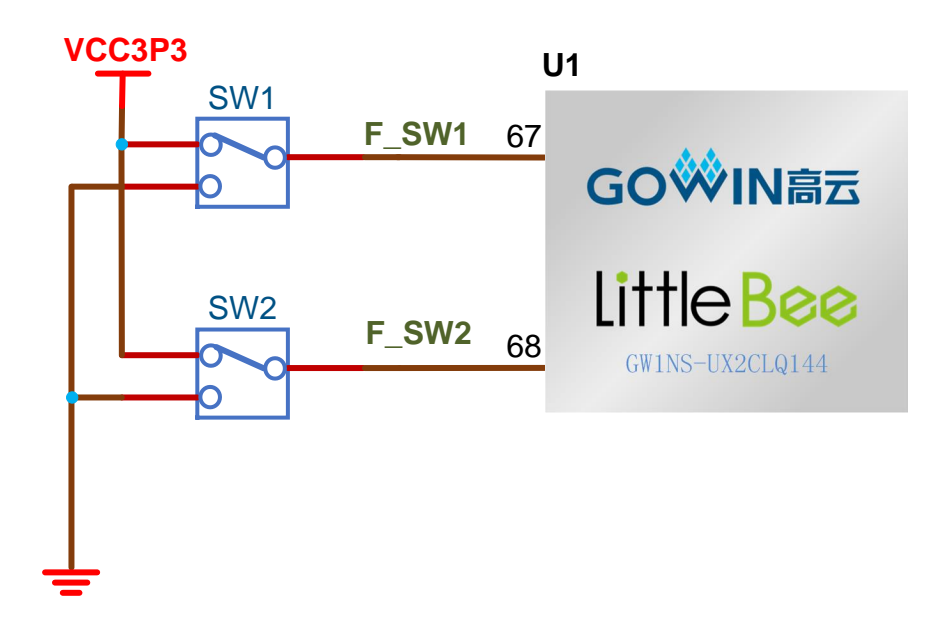

## <span id="page-28-7"></span><span id="page-28-3"></span>**3.7.3** 管脚分配

#### 表 **3-8** 开关电路管脚分配

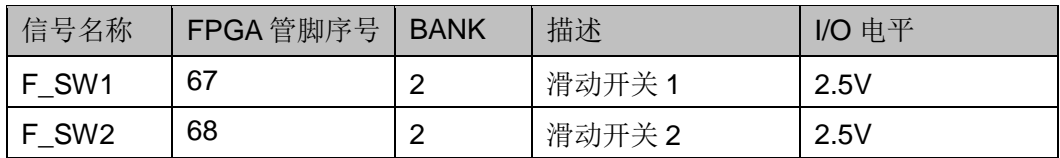

# <span id="page-28-4"></span>**3.8** 按键

## <span id="page-28-5"></span>**3.8.1** 概述

开发板有 4 个按键开关,用户可通过手动控制向对应 FPGA 管脚输入低 电平,可作为测试控制输入使用。

# <span id="page-29-2"></span><span id="page-29-0"></span>**3.8.2** 按键电路

图 **3-9** 按键电路

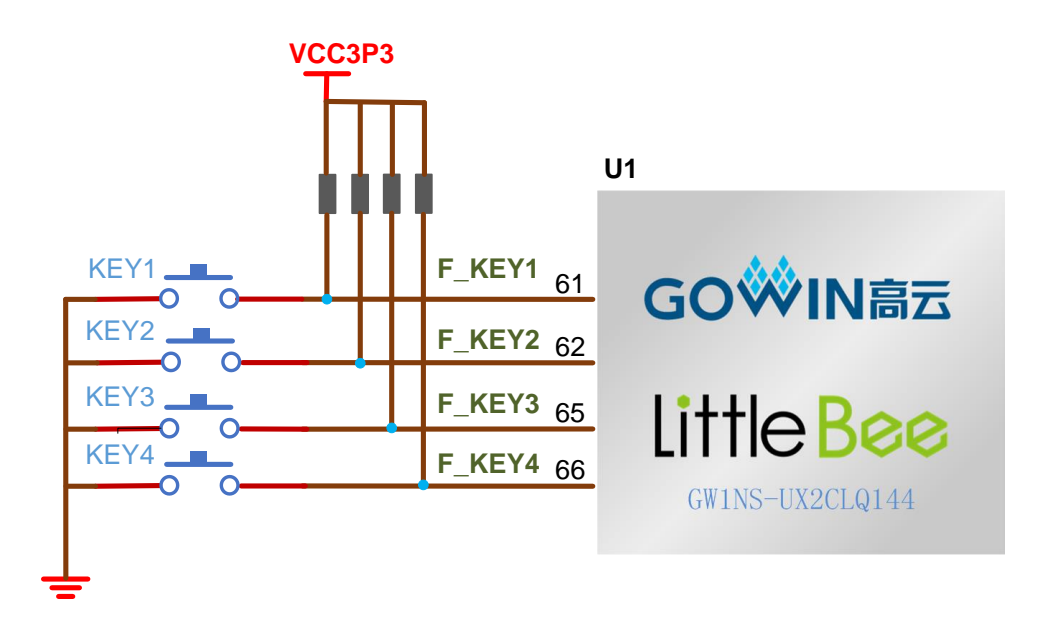

# <span id="page-29-3"></span><span id="page-29-1"></span>**3.8.3** 管脚分配

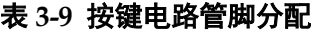

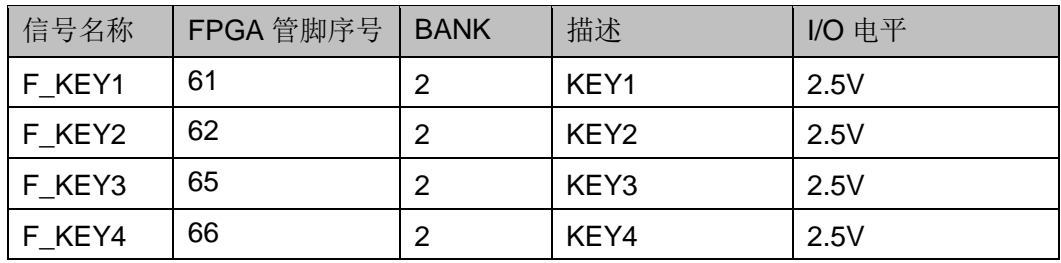

## <span id="page-30-0"></span>**3.9 GPIO**

### <span id="page-30-1"></span>**3.9.1** 概述

为方便用户功能扩展和测试,在开发板上预留 2 个 2.54mm 间距的 DC3-20P 插座。

## <span id="page-30-3"></span><span id="page-30-2"></span>**3.9.2 GPIO** 电路

1 3 5 7 9 2 4 H\_A\_IO2 6 H\_A\_IO4 8 H\_A\_IO6 10 H\_A\_IO8 11 13 15 17 19 12 H\_A\_IO10 14 H\_A\_IO12 16 H\_A\_IO14 18 H\_A\_IO16 H\_A\_IO17 19 A\_A\_IO18 A\_A\_IO18 H\_B\_IO17 19 A\_A\_<mark>I 20 H\_B\_IO18</mark> H\_A\_IO1 **3.3V** H\_A\_IO3 H\_A\_IO5 H\_A\_IO7 H\_A\_IO9 H\_A\_IO11 H\_A\_IO13 H\_A\_IO15 **J14** 1 3 5 7 9 2 4 H\_B\_IO2 6 H\_B\_IO4 8 H\_B\_IO6 10 H\_B\_IO8 11 13 H\_B\_IO13 15 17 19 12 H\_B\_IO10 14 H\_B\_IO12 16 H\_B\_IO14 18 H\_B\_IO16 20 H\_B\_IO18 H\_B\_IO1 **3.3V** H\_B\_IO3 H\_B\_IO5 H\_B\_IO7 H\_B\_IO9 H\_B\_IO11 H\_B\_IO15 **J17**

图 **3-10 GPIO** 电路

# <span id="page-31-0"></span>**3.9.3** 管脚分配

### 表 **3-10 J14 GPIO** 管脚分配

<span id="page-31-1"></span>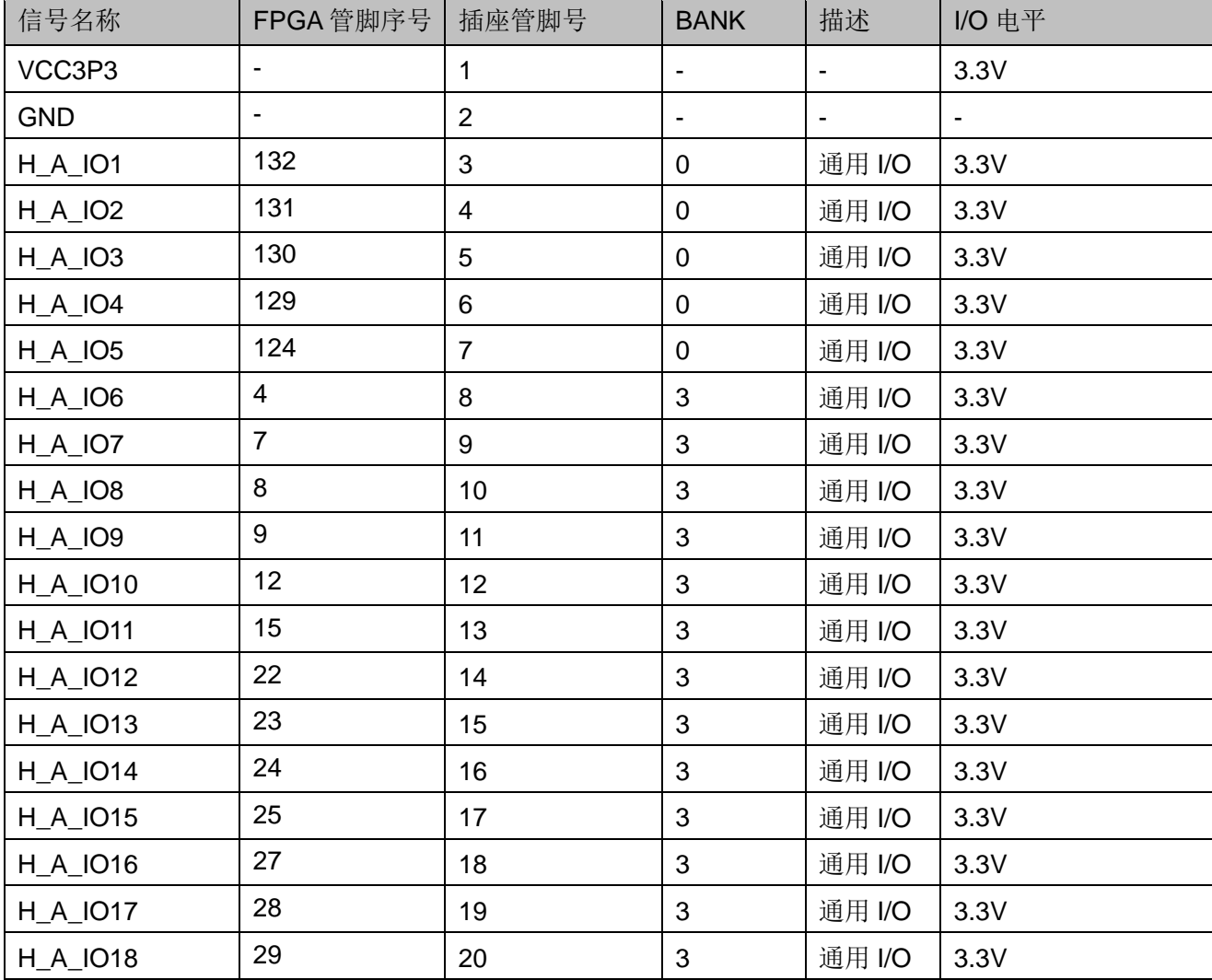

<span id="page-32-0"></span>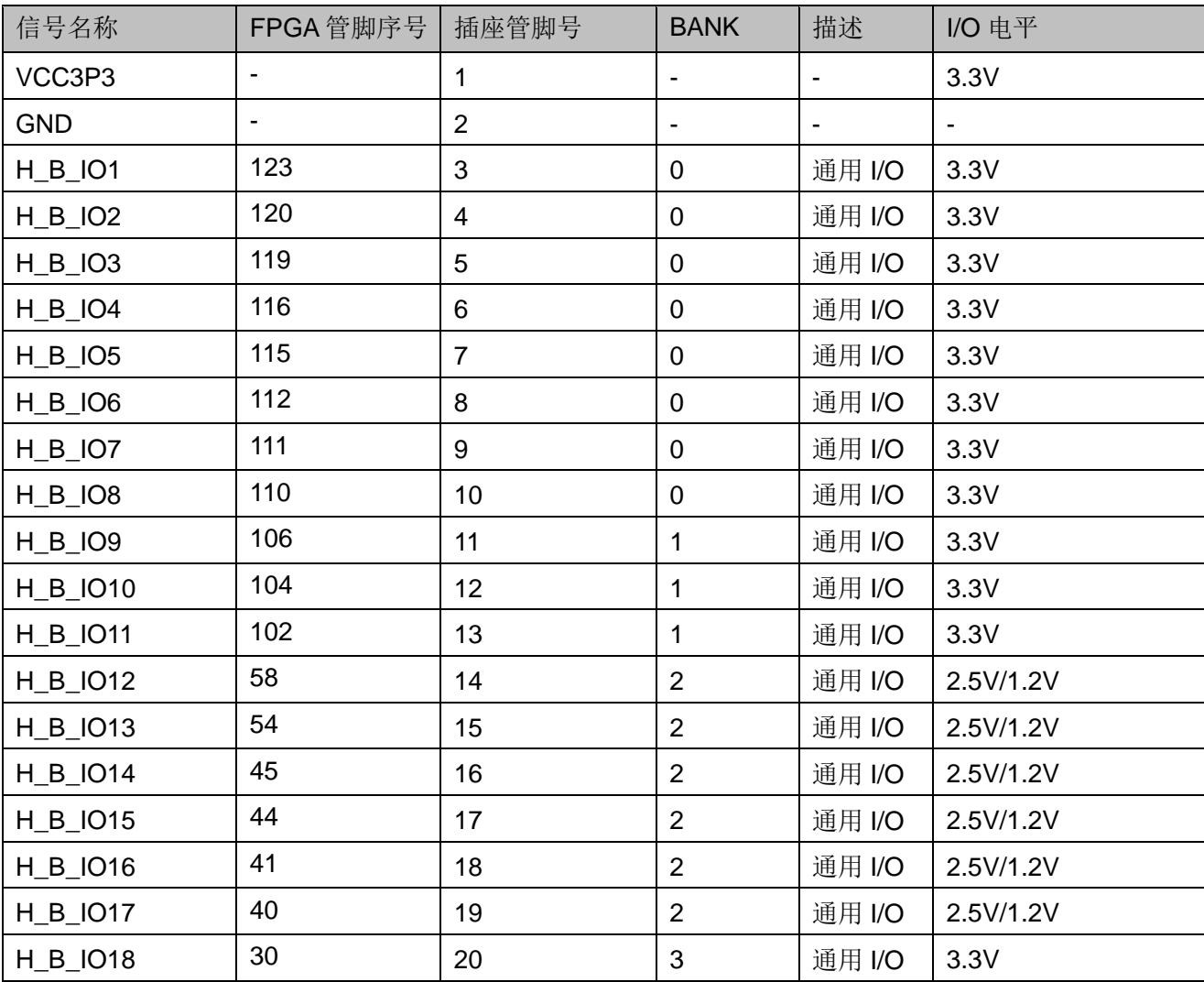

#### 表 **3-11 J17 GPIO** 管脚分配

# <span id="page-33-0"></span>**3.10 MIPI/LVDS**

## <span id="page-33-1"></span>**3.10.1** 概述

为方便用户 MIPI/LVDS 输入输出性能测试和高速数据传输, 在开发板上 预留 2 个 2. 0mm 间距的 DC3-20P 插座。

## <span id="page-33-2"></span>**3.10.2 MIPI/LVDS** 电路

<span id="page-33-3"></span>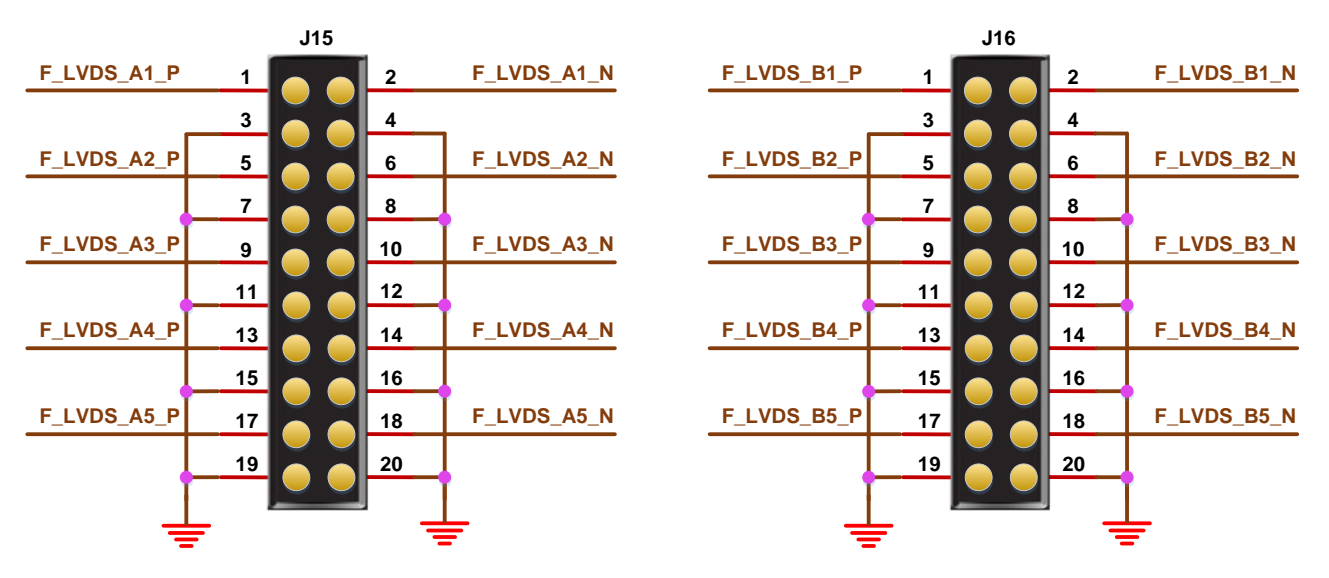

#### 图 **3-11 LVDS** 电路

# <span id="page-34-0"></span>**3.10.3** 管脚分配

## 表 **3-12 J15 FPGA** 管脚分配

<span id="page-34-1"></span>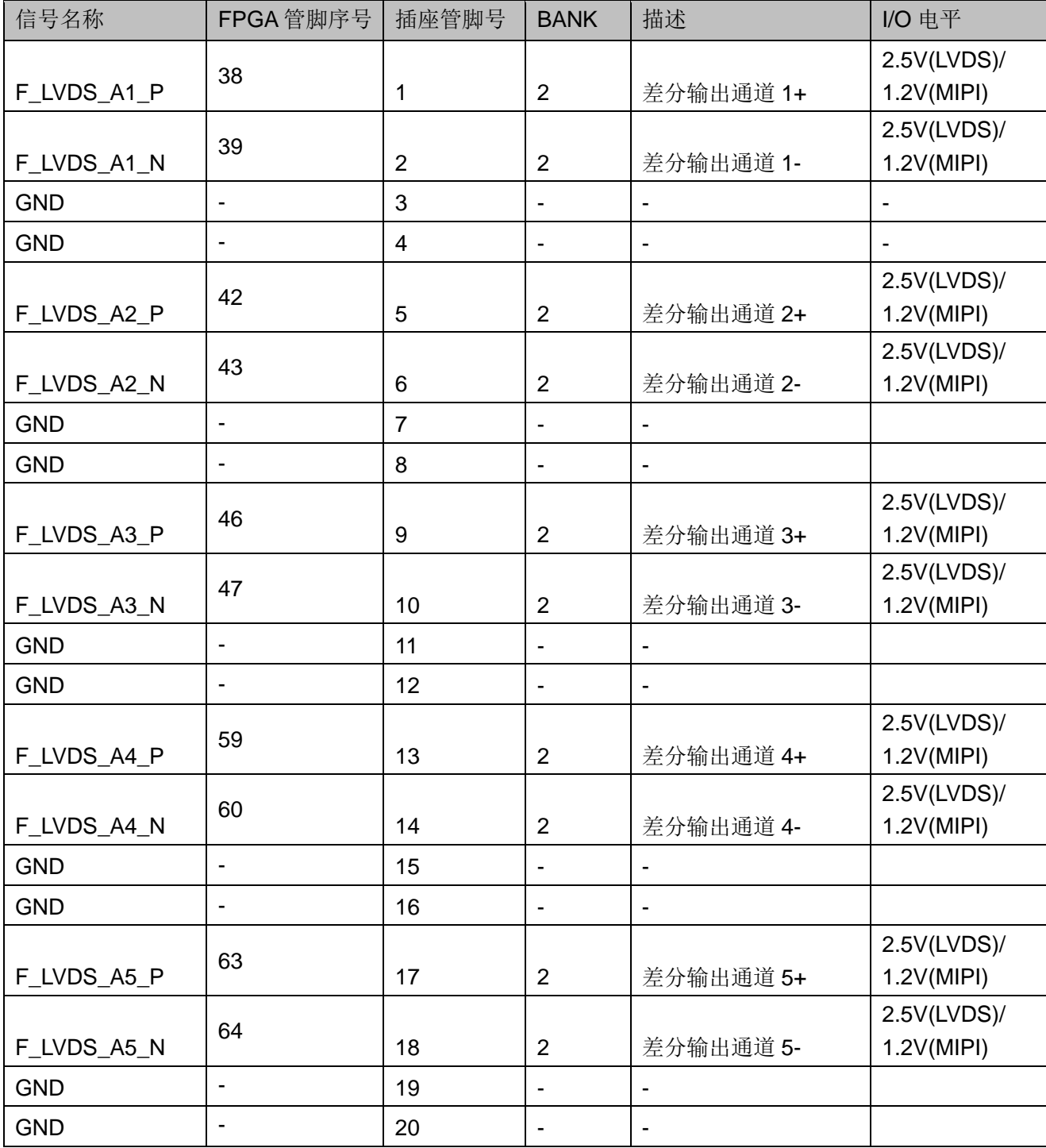

<span id="page-35-2"></span>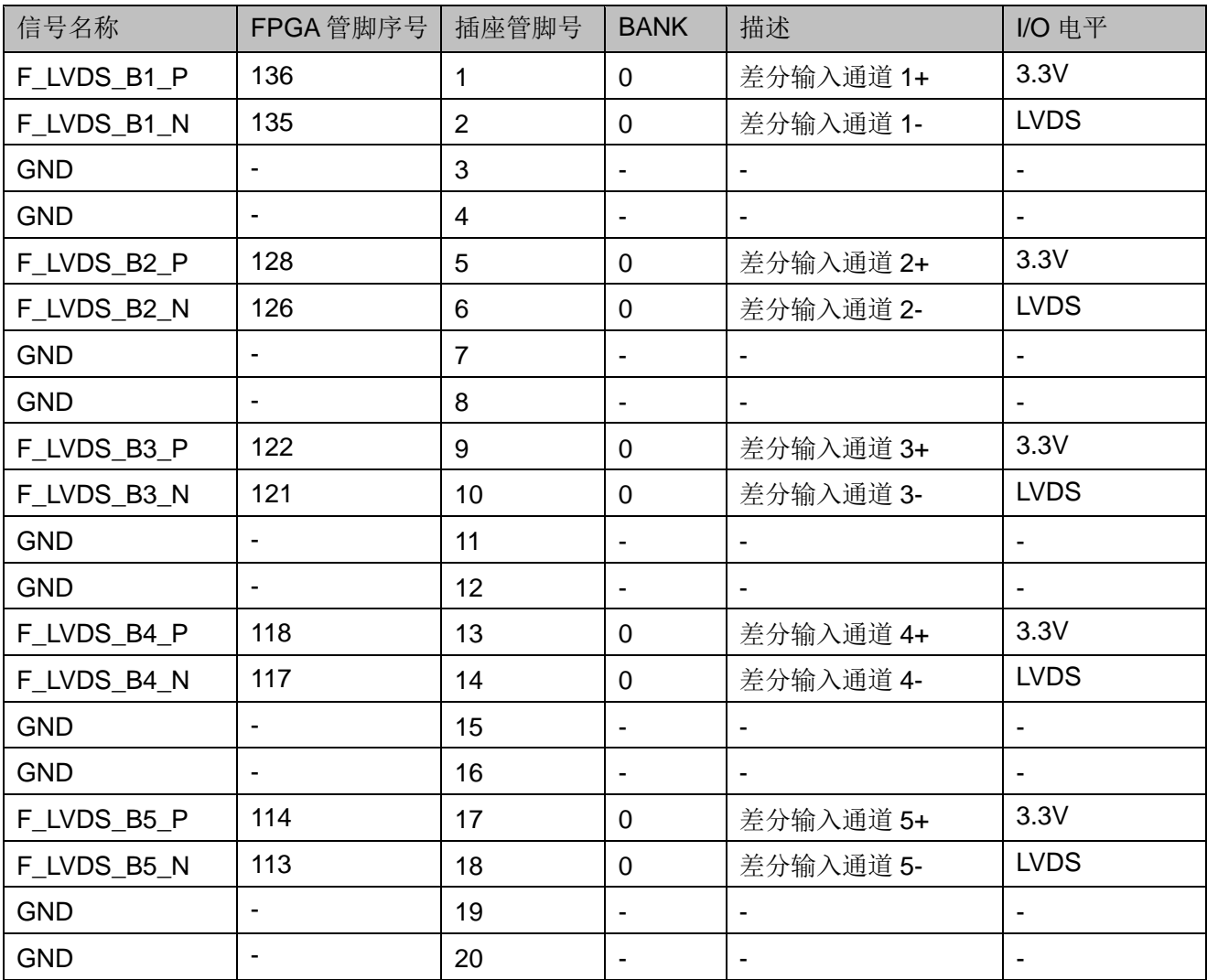

#### 表 **3-13 J16 FPGA** 管脚分配

# <span id="page-35-0"></span>**3.11 ADC**

## <span id="page-35-1"></span>**3.11.1** 概述

为方便用户进行模拟信号进行 AD 转换,在开发板上预留 1 个 2.54mm 间距的 DC3-10P 插座,可以方便引入最多 6 路信号通过 FPGA 内嵌的 ADC 进行模数转换。

# <span id="page-36-2"></span><span id="page-36-0"></span>**3.11.2 ADC** 电路

#### 图 **3-12 ADC** 电路

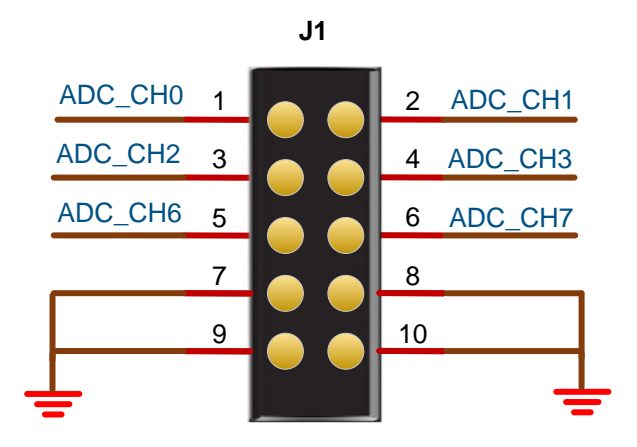

# <span id="page-36-1"></span>**3.11.3** 管脚分配

#### 表 **3-14 J1 ADC** 管脚分配

<span id="page-36-3"></span>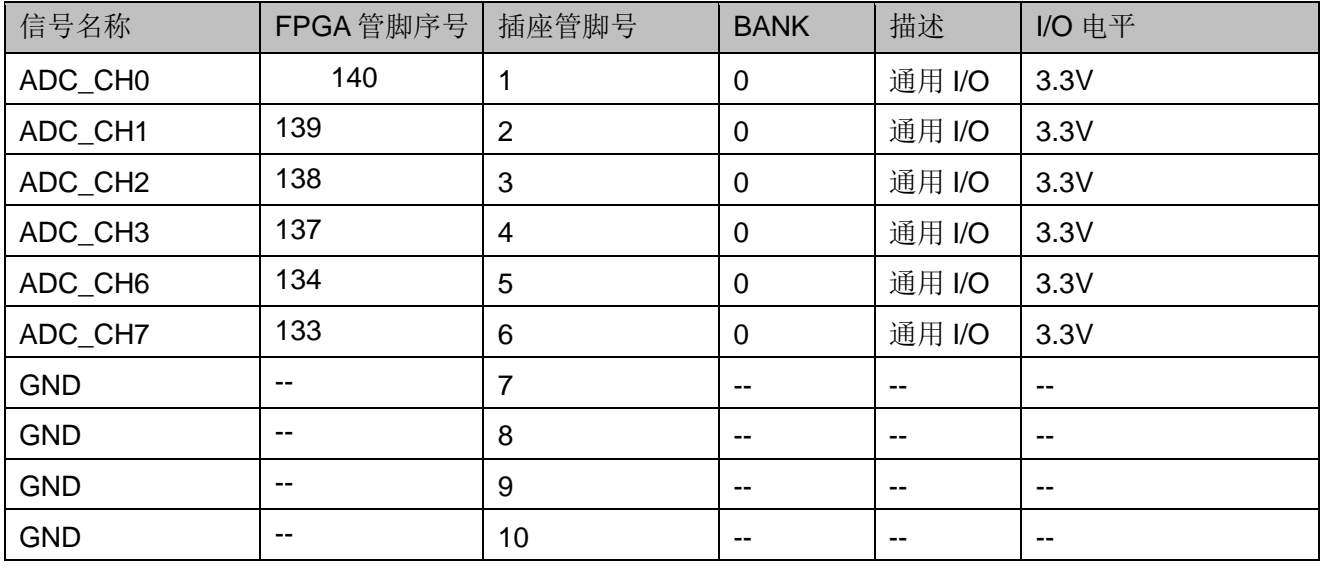

## <span id="page-37-0"></span>**3.12 RS232**

## <span id="page-37-1"></span>**3.12.1** 概述

为方便用户进行 FPGA 与 PC 或其他外部设备通信, 预留一路 RS232 接口。

## <span id="page-37-4"></span><span id="page-37-2"></span>**3.12.2 RS232** 电路

#### 图 **3-13 RS232** 下载连接示意图

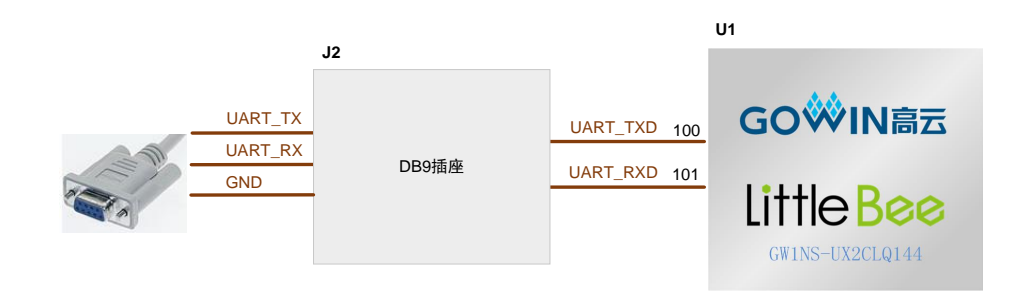

# <span id="page-37-3"></span>**3.12.3** 管脚分配

#### 表 **3-15 RS232** 管脚分配

<span id="page-37-5"></span>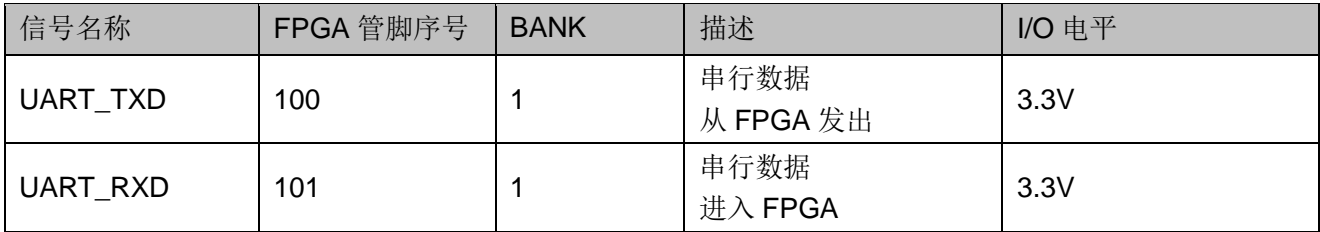

# **4**开发板使用注意事项

#### <span id="page-38-0"></span>开发板使用注意事项:

- 1. 开发板使用时,注意轻拿轻放,并做好静电防护;
- 2. 下载 FPGA 和 MCU 前,需将 SW3、SW4、SW5、SW6 开关拨到 FPGA Download 侧:
- 3. 调试 MCU 前,需将 SW3、SW4、SW5、SW6 开关拨到 ARM Download 侧;
- 4. 当 Bank2 输出差分对作为 LVDS 输出时,需要把 VCCO2 Bank 电压调 整到 2.5V;当 Bank2 输出差分对作为 MIPI 输出时,需要把 VCCO2 Bank 电压调整到 1.2V。
- 5. 对于 DK-START-GW1NS2 V2.1 版本开发板, 由于 Bank0 电压固定在 3.3V, TOP 层不支持 MIPI 输入功能。
- 6. GW1NSE-2C 是高云安全 FPGA 芯片(Secure FPGA),具有 Secure Mode 和认证码功能。
- 7. GW1NSE-2C 器件需用 Gowin version1.9.2 及以上版本 EDA Tool 工具 来进行开发。
- 8. 请慎重选择用于产品出厂的一次性编程"Secure Mode"模式。建议未 出厂调试阶段,不选一次性编程"Secure Mode"模式,可对 Secure FPGA 反复编程下载。
- 9. 首次使用开发板前需通过 Programmer 工具读回认证码保存到本地 PC, 每次下载 MCU 代码前需首先写入认证码。

# **5**开发软件介绍

<span id="page-39-0"></span>详细资料请参考 [SUG100,](http://cdn.gowinsemi.com.cn/SUG100-2.1_Gowin云源软件用户指南.pdf)*Gowin* 云源软件用户手册。

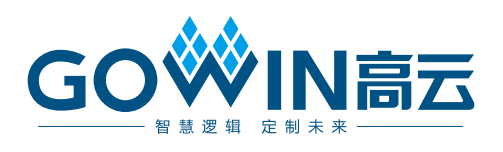